# **ESCUELA POLITÉCNICA NACIONAL**

**FACULTAD DE INGENIERÍA DE SISTEMAS**

# **IMPLEMENTACIÓN DE UN ESTUDIO DE GRABACIÓN PARA ENTORNOS DE APRENDIZAJE VIRTUALES DE LA FACULTAD DE INGENIERÍA DE SISTEMAS**

**IMPLEMENTACIÓN DEL ESTUDIO DE GRABACIÓN**

**TRABAJO DE INTEGRACIÓN CURRICULAR PRESENTADO COMO REQUISITO PARA LA OBTENCIÓN DEL TÍTULO DE INGENIERO EN SOFTWARE**

**JUAN PABLO TOVAR VALLEJO**

**[juan.tovar@epn.edu.ec](mailto:juan.tovar@epn.edu.ec)**

**DIRECTOR: HERNÁN DAVID ORDOÑEZ CALERO**

**[hernan.ordonez@epn.edu.ec](mailto:hernan.ordonez@epn.edu.ec)**

**DMQ, febrero 2023**

### **CERTIFICACIONES**

<span id="page-1-0"></span>Yo, JUAN PABLO TOVAR VALLEJO declaro que el trabajo de integración curricular aquí descrito es de mi autoría; que no ha sido previamente presentado para ningún grado o calificación profesional; y, que he consultado las referencias bibliográficas que se incluyen en este documento.

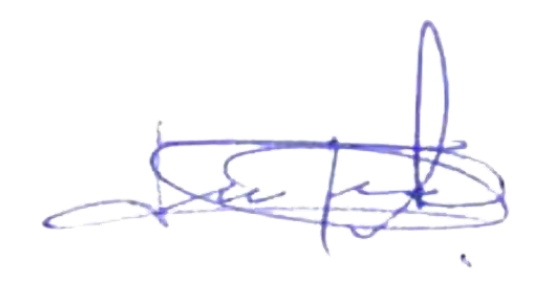

**JUAN PABLO TOVAR VALLEJO**

Certifico que el presente trabajo de integración curricular fue desarrollado por JUAN PABLO TOVAR VALLEJO, bajo mi supervisión.

**HERNAN DAVID ORDOÑEZ CALERO DIRECTOR**

# **DECLARACIÓN DE AUTORÍA**

<span id="page-2-0"></span>A través de la presente declaración, afirmamos que el trabajo de integración curricular aquí descrito, así como el (los) producto(s) resultante(s) del mismo, son públicos y estarán a disposición de la comunidad a través del repositorio institucional de la Escuela Politécnica Nacional; sin embargo, la titularidad de los derechos patrimoniales nos corresponde a los autores que hemos contribuido en el desarrollo del presente trabajo; observando para el efecto las disposiciones establecidas por el órgano competente en propiedad intelectual, la normativa interna y demás normas.

JUAN PABLO TOVAR VALLEJO HERNAN DAVID ORDOÑEZ CALERO PIERRE CADEAU DOLCE FRANCISCO JAVIER GARCÍA MOSQUERA DAVID EMILIANO MORALES MARTINEZ

### **DEDICATORIA**

<span id="page-3-0"></span>Quiero dedicar este trabajo de integración curricular a mi familia, quienes han sido mi mayor apoyo y motivación durante todo el proceso.

A mis padres, quienes siempre me han brindado su amor incondicional, su sabiduría y su aliento para seguir adelante en todo lo que me propongo. A mi hermano, quien ha sido mi compañía y cómplice en cada paso que he dado.

A mis tíos, primos y demás familiares, quienes han sido parte fundamental de mi vida y han estado presentes en los momentos más importantes. Su cariño y confianza en mí han sido una fuente de inspiración para enfrentar los desafíos y superar los obstáculos.

Este trabajo de integración curricular es una muestra de mi compromiso y dedicación, pero también es un reflejo de los valores y enseñanzas que he recibido en casa y que me han formado como persona. Espero que este logro sea un motivo de orgullo para todos y un recordatorio de que juntos podemos alcanzar nuestras metas.

Agradezco a mi familia por su paciencia, comprensión y por creer en mí en todo momento. Sin ustedes, nada de esto sería posible.

Finalmente quiero dedicar este proyecto a la comunidad de la Facultad de Ingeniería en Sistemas de la Escuela Politécnica Nacional, el lugar en el cual me formé por más de cinco años y que se merece el reconocimiento por un logro tan significativo en mi trayectoria académica.

Con gratitud,

Juan Pablo Tovar Vallejo

### **AGRADECIMIENTO**

<span id="page-4-0"></span>Quiero expresar mi más sincero agradecimiento a todos los que contribuyeron a hacer posible este trabajo de grado. Ha sido un esfuerzo colaborativo y enriquecedor que me ha permitido aprender y crecer como estudiante y como persona.

Agradezco especialmente a mis profesores y tutores, cuyo apoyo y orientación han sido fundamentales en cada etapa del proceso. Sus comentarios y sugerencias constructivas me ayudaron a mejorar el trabajo y a superar los obstáculos que surgieron en el camino.

También quiero agradecer a mis compañeros de equipo y amigos durante este trayecto académico: Pierre Dolce, David Morales, Francisco García y Andrés Palma quienes compartieron su experiencia y conocimiento en la investigación y en la elaboración del trabajo. Juntos enfrentamos los retos y desafíos que se presentaron y logramos crear un trabajo que esperamos que sea útil para la comunidad académica de la Facultad de Ingeniería de Sistemas de la Escuela Politécnica Nacional.

Quiero agradecer a mi familia, a mi madre Ana Lucía Vallejo Bravo, a mi padre Carlos Alberto Tovar Meza, a mi hermano Cristian Ricardo Tovar Vallejo y a mi tía Myriam Susana Vallejo Bravo por su apoyo incondicional, por su esfuerzo, por su perseverancia, por su esperanza, por su paciencia y más que nada por su amor. Este trabajo representa el fruto de todo el esfuerzo que han realizado y es un pequeño paso en la dirección correcta.

Finalmente quiero agradecer a mis amigos: Brandon Garzón, Esteban Bedón, David Estrella, Dylan Garzón, y Ariel Cueva que han sido un pilar en el cual me he apoyado durante el recorrido de este camino lleno de obstáculos, decepciones y tropiezos, pero que gracias a ellos he sabido salir adelante y cumplir uno más de mis objetivos.

Gracias de nuevo a todos por ser parte de esta experiencia única e inolvidable. Espero seguir aprendiendo y creciendo en el futuro, y poder contribuir al desarrollo de la sociedad.

Juan Pablo Tovar Vallejo

# ÍNDICE DE CONTENIDO

<span id="page-5-0"></span>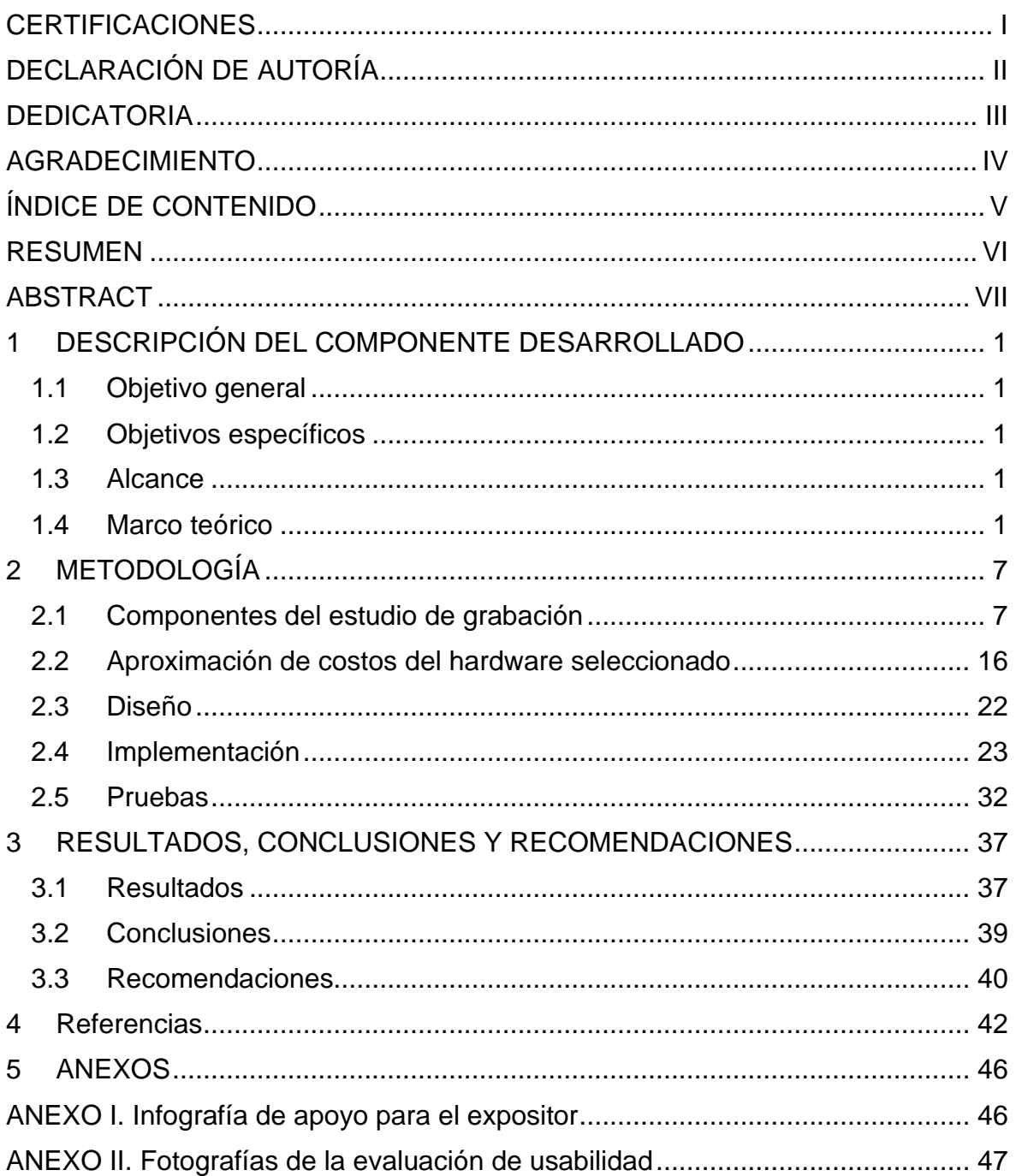

### **RESUMEN**

<span id="page-6-0"></span>En el presente documento se describe el procedimiento utilizado para identificar los componentes de hardware y software necesarios, teniendo en cuenta sus características y costos, así como otros estudios previos con el mismo objetivo. También se establecieron los requisitos recomendados para los componentes seleccionados. Además, se detalla la creación de un presupuesto que permitió obtener un producto de calidad, y la implementación realizada utilizando equipos prestados y facilitados por la Facultad de Ingeniería en Sistemas de la Escuela Politécnica Nacional. Se emplearon diagramas para explicar la conexión entre los distintos equipos y también se especificaron los productos de software necesarios para el estudio. Se llevaron a cabo tres etapas de pruebas con diferentes configuraciones para obtener los mejores resultados, lo que permitió comparar el uso de ciertos componentes físicos y herramientas de software con la misma función, potenciados por inteligencia artificial y una GPU específica. Además, se generó contenido simultáneamente para el Entorno Virtual de Aprendizaje (EVA). Por último, se evaluó la usabilidad del sistema utilizando el Cuestionario de Usabilidad de Sistemas Informáticos (CSUQ) y se analizaron los resultados utilizando la clasificación adjetiva de Bangor.

**PALABRAS CLAVE:** componentes, hardware, software, Entorno Virtual de Aprendizaje, usabilidad, Cuestionario de Usabilidad de Sistemas Informáticos.

### **ABSTRACT**

<span id="page-7-0"></span>This document describes the procedure used to identify the necessary hardware and software components, taking into account their characteristics and costs, as well as other previous studies with the same objective. The recommended requirements for the selected components were also established. In addition, the creation of a budget that allowed obtaining a quality product is detailed, as well as the implementation carried out using equipment loaned and provided by the Facultad de Ingeniería en Sistemas of the Escuela Politécnica Nacional (National Polytechnic School). Diagrams were used to explain the connection between the different equipment and the software products required for the study were also specified. Three stages of testing were carried out with different configurations to obtain the best results, which allowed comparing the use of certain physical components and software tools with the same function, powered by artificial intelligence and a specific GPU. In addition, content was simultaneously generated for the Virtual Learning Environment (VLE). Finally, the usability of the system was evaluated using the Computer Systems Usability Questionnaire (CSUQ) and the results were analyzed using Bangor's adjective classification.

**KEY WORDS:** components, hardware, software, Virtual Learning Environment, usability, Computer Systems Usability Questionnaire.

# <span id="page-8-0"></span>**1 DESCRIPCIÓN DEL COMPONENTE DESARROLLADO**

### <span id="page-8-1"></span>**1.1 Objetivo general**

Implementar un sistema de grabación para entornos de aprendizaje virtuales de la Facultad de Ingeniería de Sistemas.

### <span id="page-8-2"></span>**1.2 Objetivos específicos**

- Identificar los componentes del sistema de grabación
- Identificar los requerimientos necesarios para la instalación del sistema de grabación
- Instalar el sistema de grabación
- Evaluar la usabilidad del sistema
- Realizar la documentación técnica del sistema de grabación

### <span id="page-8-3"></span>**1.3 Alcance**

Considerando que el proyecto se va a llevar a cabo utilizando la metodología DPIPE, este componente se encuentra dentro de la fase de diseño, evaluación y publicación [1]. Para cumplir con los objetivos planteados se realizarán las siguientes actividades:

- Identificación de los componentes del sistema de grabación
- Identificar los recursos tecnológicos requeridos
- Instalación del sistema de grabación
- Evaluación de usabilidad del sistema de grabación
- Documentación técnica y manuales de usuario

### <span id="page-8-4"></span>**1.4 Marco teórico**

### **Entorno Virtual de Aprendizaje**

La naturaleza cambiante de la tecnología ha hecho que se transforme en una herramienta dentro del aprendizaje formal e informal, y ha traído consigo un sinfín de nuevas metodologías de aprendizaje y enseñanza. Rubén Edel-Navarro [2] menciona que el integrar las Tecnologías de la Información y Comunicación (TICs) con la educación, su

ritmo de desarrollo se vería acelerado, siempre y cuando se tomen en cuenta las necesidades de los usuarios.

Dentro de esta evolución de la educación, el e-learning cumple un papel fundamental, Schneckenberg [3] menciona que el desarrollo e integración de herramientas tecnológicas puede causar incluso cambios organizacionales y que una integración sostenible es inminente al menos en niveles de educación superior.

Sin embargo, el e-learning no comprende tomar el contenido de un curso y colocarlo en una página web, sino más bien es una selección cuidadosa de herramientas que de forma conjunta puedan generar una mejor experiencia para el docente como para el alumno.

De esta forma se dan a conocer las "Plataformas de formación virtual", que se trata del software que se usa dentro de la educación virtual y que Belloch [4] los ha clasificado según su objetivo:

- Sistemas de gestión de conocimientos (LMS) o Entornos Virtuales de aprendizaje (EVA)
- Entornos de trabajo en grupo o de colaboración
- Sistemas de gestión de contenidos para el conocimiento o aprendizaje (LCMS)
- Sistemas de gestión de contenidos (CSM)
- Portales de distribución de contenidos

Los Sistemas de gestión de conocimientos o Entornos virtuales de aprendizaje son el entorno idóneo para la educación virtual, pues agrupan los elementos más relevantes del resto de entornos:

- Acceso a través de un navegador web, mediante usuario y contraseña
- Interfaz gráfica intuitiva y amigable con el usuario
- Gestión académica, administración de contenido, actividades y evaluaciones
- Gestión de roles de acuerdo con las necesidades del usuario (administrador, docente, tutor y estudiante)
- Administración de privilegios de acceso basada en roles
- Comunicación entre estudiantes y docentes
- Diversidad de complementos para las actividades dentro del curso

De esta forma, Bernabé, Mora, Machado y Romero [5] indican que un entorno virtual de aprendizaje-enseñanza es un software que tiene como objetivo facilitar la comunicación pedagógica entre docentes y alumnos. Además, proporciona ayuda para la distribución de contenido educativo de forma digital y una amplia gama de actividades que promueven el aprendizaje autónomo y la competitividad.

Asimismo, Boneu [6] considera cuatro características primordiales que debe poseer una plataforma de e-learning, afirmando que un Entorno Virtual de Aprendizaje cuenta con los elementos necesarios para ser una plataforma de formación virtual absoluta:

- Interactividad: El usuario debe ser consciente de que tiene el control del proceso de formación
- Flexibilidad: La herramienta se adapta fácilmente a una diversidad de contenidos, estructura institucional, plan de estudios, metodología pedagógica que se deseen implementar
- Escalabilidad: Capacidad de la plataforma para tener un correcto funcionamiento independientemente del número de usuarios
- Estandarización: Permite importar y exportar cursos en formatos estándar

### **Metodología DPIPE**

En el artículo "DPIPE, una estrategia para diseñar y crear aulas virtuales" [7], los autores explican como la metodología DPIPE surge a partir de un análisis de elementos presentados en trabajos relacionados a las teorías cognitivas del aprendizaje como el Modelo Sistemático de Diseño de Instrucción [8], el modelo de Dorrego [9], el modelo de Schiffman [10] y las recomendaciones proporcionadas por Chacón [11] y Valzacchi [12] para el diseño y construcción de un curso Web.

Con el objetivo de potenciar actividades académicas en sus diferentes modalidades (presencial, mixta o a distancia), la Figura 1 muestra las cinco fases que constituyen la estrategia DPIPE [7]:

#### Modelo de Diseño de Cursos en Línea

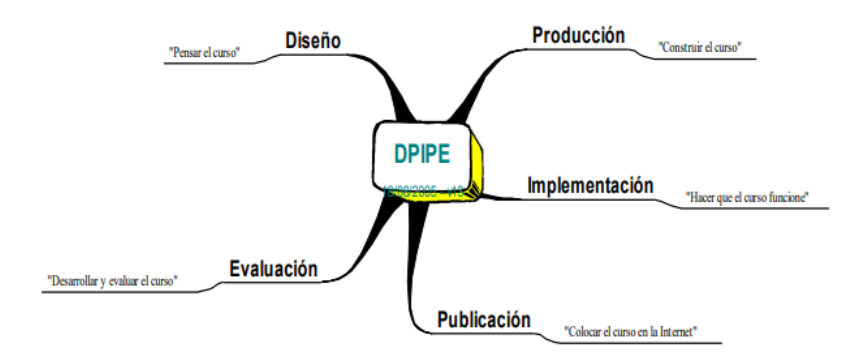

#### **Figura 1.** Modelo de Diseño de Cursos en Línea de la estrategia DPIPE

**Diseño:** Etapa en la cual se conceptualiza el curso en línea, se establecen los objetivos para la creación de la página web, además se precisan características básicas con respecto a la estructura, contenido y el diseño estético del curso en línea.

A continuación, se define el público objetivo del curso, para poder delimitar sus necesidades. Esto permite pasar al diseño del curso, que comprende la creación o modificación de contenido, metodología de evaluación, estructura y visualización mediante herramientas que puede ser software libre o propietario. Todas estas herramientas serán evaluadas en la estación de trabajo, garantizando su correcto funcionamiento.

Es importante considerar que, si el curso corresponde a una institución educativa, no se realizará el análisis de las necesidades del público objetivo, pues ya existe un plan de estudios definido, en donde se detallarán los contenidos que el curso abordará.

**Producción:** Etapa en la cual se crea y configura el sitio web correspondiente al curso. Se trata de trasladar el contenido educativo al ambiente virtual que se encargará de su distribución, como Moodle, Elgg, Dokeos, etc. También se implementan estrategias de interacción entre usuarios, metodologías de aprendizaje y evaluación mediante complementos del entorno virtual como foros de discusión, cafeterías virtuales, chats personales, etc.

**Implementación:** Definición de los recursos de hardware sobre los cuales se van a ejecutar los servicios digitales y puesta en marcha del ambiente virtual. Se realiza una primera prueba para verificar que su funcionalidad no presente ningún problema y que no existan contrariedades de visualización para el contenido multimedia tales como fotos, videos, enlaces externos, etc.

4

**Publicación:** Implementación de la arquitectura de red para que se pueda acceder de forma pública, por lo general se traslada el ambiente virtual a un servidor web o a un LMS (Sistema de Gestión de Aprendizaje) y se realiza la segunda prueba de funcionamiento, a la cual también se le denomina prueba piloto, en dicha prueba tanto docentes como estudiantes utilizarán el aula virtual y sus diferentes características para evidenciar su funcionamiento, simultáneamente, se evaluará el contenido del curso y se verificará que sea accesible desde diferentes dispositivos en diferentes ubicaciones como laboratorios, lugares de trabajo u hogares de los estudiantes.

Al finalizar la prueba piloto es sustancial recibir retroalimentación de parte de las personas que utilizaron el curso en línea y realizar modificaciones o correcciones.

**Evaluación:** En esta etapa se pone en desarrollo el curso, durante este proceso tanto los estudiantes como los docentes deben utilizar todas las herramientas del entorno virtual al igual que su contenido para poder interactuar entre sí. De esta forma se evalúan las herramientas diseñadas para cada rol y la retroalimentación que se reciba sirve para realizar cambios inmediatos o mejoras del curso para ediciones posteriores.

La evaluación es un proceso que se desarrolla de forma simultánea con las fases anteriores tal como muestra la Figura 2, pues en cada una de las fases diferentes actores como docentes, estudiantes o el diseñador del curso realizaba pruebas para verificar que dicho proceso se haya ejecutado correctamente y en caso de que existan comentarios o críticas del producto obtenido, realizar los cambios pertinentes para poder mejorarlo.

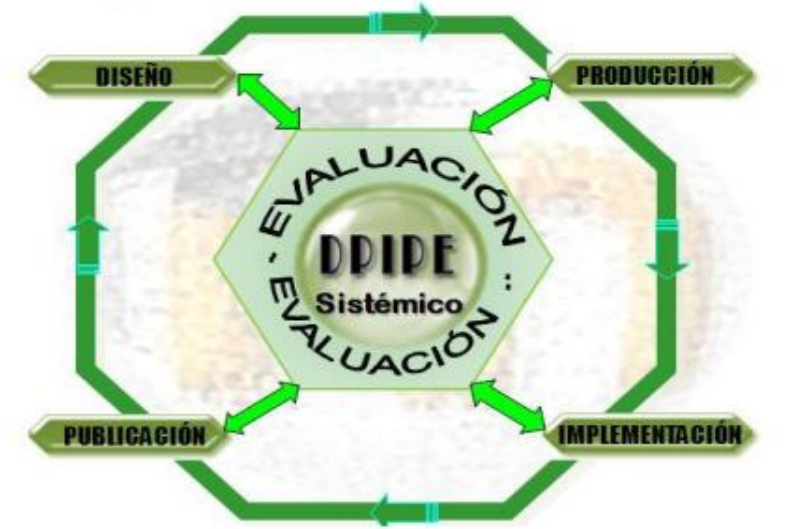

## Estrategia de Diseño de Cursos en Línea

**Figura 2.** Fase de evaluación en la estrategia sistemática DPIPE

La importancia de esta fase radica en que DPIPE es una estrategia sistémica, es decir, las salidas de un proceso son las entradas de otro, por ende, es imperativo evaluar las salidas de cada proceso, pues las siguientes fases van a partir del producto anterior.

### <span id="page-14-0"></span>**2 METODOLOGÍA**

### <span id="page-14-1"></span>**2.1 Componentes del estudio de grabación**

En la siguiente sección se presenta la identificación de elementos de software y hardware necesarios para la implementación de un estudio de grabación.

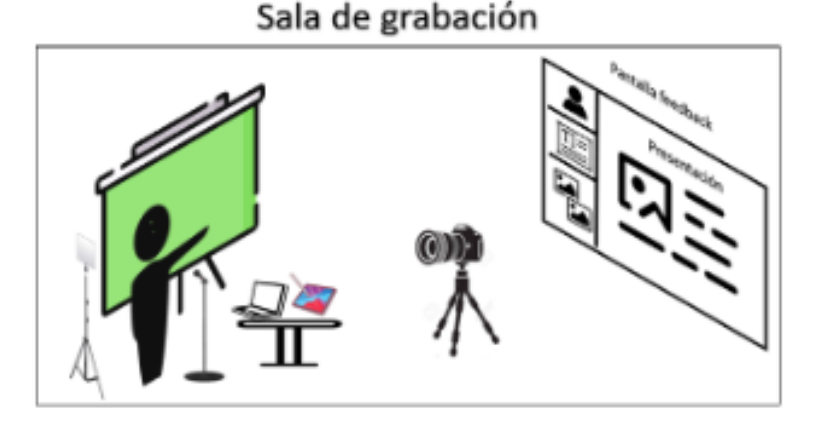

**Figura 3.** Esquema para la sala de grabación

### **Identificación de componentes hardware**

Con la implementación de este proyecto se pretende generar un ambiente propicio para la creación y producción de material educativo audiovisual para un caso de estudio. Para esto, se generó el esquema que se muestra en la Figura 3 y con el objetivo de implementarlo y basándose en arquitecturas similares [13] como la de la Universidad Politécnica de Valencia [14], se identificaron los siguientes elementos:

### **Cámara**

Dispositivo electrónico que se encarga de capturar la imagen del expositor en formato de video de alta calidad. Puede necesitarse una capturadora para su conexión con el computador, dependiendo del modelo seleccionado.

### **Micrófono**

Dispositivo electrónico encargado de capturar el audio del expositor en un formato de alta calidad. Es recomendado utilizar dos fuentes de origen de audio para evitar posibles pérdidas de contenido por algún problema técnico. Existen varios tipos de micrófonos que se pueden utilizar, sin embargo, la configuración recomendada es utilizar un micrófono de solapa. El micrófono de solapa va a ser el principal, mientras que se puede utilizar el audio

7

de la cámara o uno de condensador o cardioide como respaldo. Además, un micrófono de condensador aísla mejor el sonido que un cardioide.

#### **Panel de iluminación / Aro de luz**

Dispositivo electrónico encargado de proveer la cantidad y tipo de luz necesaria para iluminar al expositor. Para proveer de la suficiente iluminación al expositor es necesario contar con dos o más paneles de iluminación o aros de luz, pues de esta forma el contraste y brillo se mantiene constante independientemente de las condiciones externas de luminosidad.

#### **Fondo croma**

Superficie plana de un color determinado utilizado para generar un fondo transparente en el proceso de producción. Por lo general se usa el color verde o azul croma.

#### **Servidor de grabación y postproducción**

Equipo de procesamiento en donde se van a instalar los componentes software para la creación y postproducción del material educativo. Este servidor necesita de una capturadora para su conexión con el computador expositor.

#### **Computador expositor**

Equipo de procesamiento que va a utilizar el expositor para utilizar su material como diapositivas o apuntes.

### **Tableta gráfica**

Dispositivo mediante el cuál va a realizar apuntes mediante la utilización de un lápiz óptico.

### **Pantalla de retroalimentación / Proyector**

Pantalla externa para proveer de una vista en tiempo real de la grabación del expositor y su presentación.

Identificación de los componentes software del sistema de grabación

En base a la metodología DPipe [15], el uso del estudio de grabación corresponde a la fase de publicación, en donde se crea el material que va a utilizarse dentro del aula virtual que se encuentra en producción. Por tal motivo, se requiere software para dos subprocesos de esta fase: grabación y postproducción.

### **Componentes software para grabación**

Dentro de las herramientas que se encuentran disponibles para la grabación de material, ofreciendo una amplia gama de funcionalidades que simplifican la creación de contenido se encuentran dos alternativas, ambas se tratan de software libre y ofrecen características similares.

### **OBS**

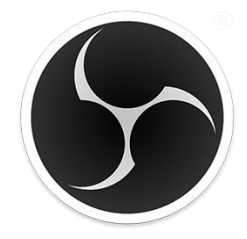

**Figura 4.** Logo OBS

Open Broadcaster Software (OBS), software libre y de código abierto, herramienta para la grabación de video y transmisión en vivo [16]. Entre las principales características que ofrece se encuentran:

- Gestión de escenas y transiciones
- Gestión de variedad de elementos que conforman una escena
- Inserción de contenido multimedia (Imágenes, Video)
- Uso de elementos HTML embebidos
- Streaming de video no simultáneo a plataformas (Facebook, Youtube, Twitch, entre otras.)
- Gestión de interacción de usuarios (comentario, suscripciones, donaciones, etc.)
- Configuración de CODEC, para grabación y transmisión de video

#### **Streamlabs Desktop**

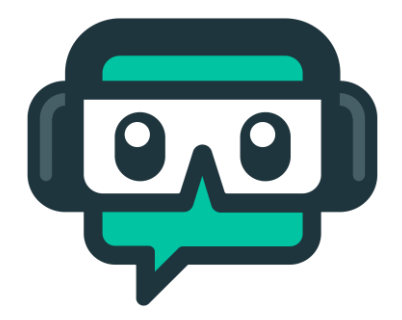

**Figura 5.** Logo Streamlabs Desktop

Software de streaming en tiempo real todo en uno [17], software de grabación y streaming, toma como base la plataforma OBS y añade características enfocadas en la transmisión de video en vivo:

- Multistreaming (Transmisión en varias plataformas de forma simultánea)
- Conexión directa con el sitio streamlabs.com
- Ofrece una gran variedad de plantillas de diseños para la estructura de streams
- Widgets personalizados para transmisión en vivo

| Herramienta      | Ventajas                                                             | Desventajas                                                                          |
|------------------|----------------------------------------------------------------------|--------------------------------------------------------------------------------------|
| <b>OBS</b>       | Herramienta<br>de<br>código<br>abierto.<br>Interfaz fácil de usar.   | No es compatible con Windows XP.<br>Cuenta con pocos complementos<br>para streaming. |
|                  | Constantemente actualizada.                                          | No utiliza códigos fuentes de los<br>archivos de audio.                              |
|                  | Diversidad de plataformas.                                           |                                                                                      |
| <b>Stramlabs</b> | Fácil instalación.<br>Personalización gratuita.<br>Chat incorporado. | Mayor uso del CPU.<br>Solo funciona en Windows.<br>No cuenta<br>con comandos<br>de   |
|                  | Cuenta con un botón de<br>prueba.                                    | sonido.                                                                              |

**Tabla 1.** Comparación entre OBS y Streamlabs

La Tabla 1 realiza una comparación entre las dos herramientas [18], teniendo en cuenta las ventajas y desventajas que ofrecen ambas opciones y el propósito de la herramienta, se ha decidido utilizar OBS por su mejor uso del hardware. Además, las ventajas o funcionalidades extra que brinda Streamlabs se enfocan en la transmisión en directo, el cual no es el propósito de este estudio de grabación.

### **Componentes software para postproducción.**

Para el subproceso de postproducción es necesario contar con un software de edición para poder modificar el archivo de video capturado con el software de grabación. Para cumplir con este objetivo, se proponen las siguientes opciones:

#### **Camtasia**

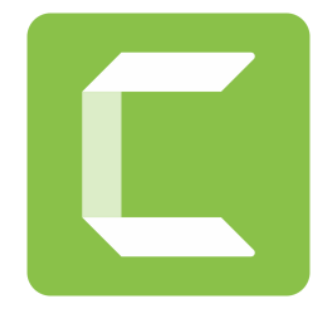

**Figura 6.** Logo Camtasia

Grabador de pantalla y editor de video, simplifica la creación de videos profesionales para Mac y Windows [19]. Software con características para grabar pantalla y edición de video. Cuenta con funcionalidades similares a las que ofrece cualquier producto software de la categoría, sin embargo, los recursos computacionales requeridos son moderados, este apartado se revisará más a fondo posteriormente. El costo de la licencia de porvida de Camtasia es de \$299.99 y cuenta con un periodo de prueba de 30 días.

### **Adobe Premiere Pro**

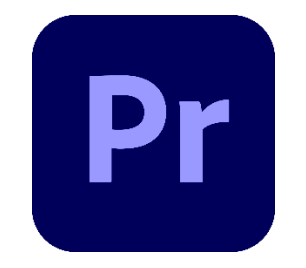

**Figura 7.** Logo Adobe Premiere Pro

Software de edición de videos de una calidad siempre superior [20]. Herramienta para la edición de videos profesionales ampliamente usado en el sector de postproducción profesional, el nivel de requisitos computacionales es uno de los más elevados si es que se desea aprovechar a fondo las funcionalidades del producto. La suscripción mensual de Adobe Premiere Pro tiene un costo de \$20.99 e incluye una prueba gratuita de 7 días.

#### **Wondershare Filmora**

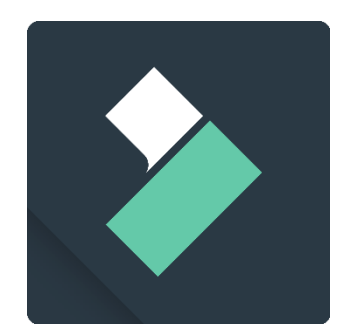

**Figura 8.** Logo Wondershare Filmora

Transforma tu vídeo en una obra de arte con una sencilla interfaz de arrastrar y soltar con potentes herramientas de edición [21]. Software de edición de video, requiere un nivel moderado de hardware, adicionalmente, cuenta con una característica de grabación de pantalla, efectos potenciados por inteligencia artificial. El nivel de complejidad para usarlo es bajo haciendo que sea más fácil aprender a usar el programa. Cuenta con una versión de pago con una suscripción anual de \$44.99 y una versión gratuita que cuenta con efectos y librerías básicas, además los videos creados con esta versión tienen una marca de agua.

#### **DaVinci Resolve 18**

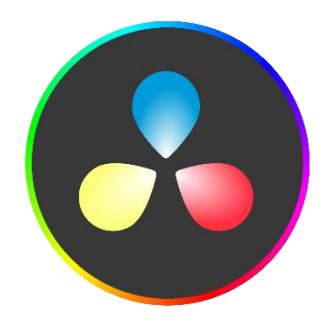

**Figura 9.** Logo DaVinci Resolve 18

DaVinci Resolve es una de las alternativas que combina edición, herramientas de modificación de color y efectos visuales en un solo producto [22]. La ventaja que ofrece ante la competencia es su amplio catálogo de herramientas incluidas lo que disminuye esfuerzos en tener que aprender a utilizar otras aplicaciones.

Entre sus principales características se encuentran:

- Colaboración multiusuario
- Solución "Todo en uno" para proceso de Postproducción
- Gestión de media y exportación de medios
- Motor neuronal DaVinci
- Uso de plugins de terceros

DaVinci Resolve cuenta con dos versiones: una versión gratuita y la versión Studio que tiene como agregados el uso del motor neuronal DaVinci, herramientas 3D, filtros de efectos visuales, plugins de audio y configuraciones HDR, esta versión tiene una licencia permanente con un costo de \$295.

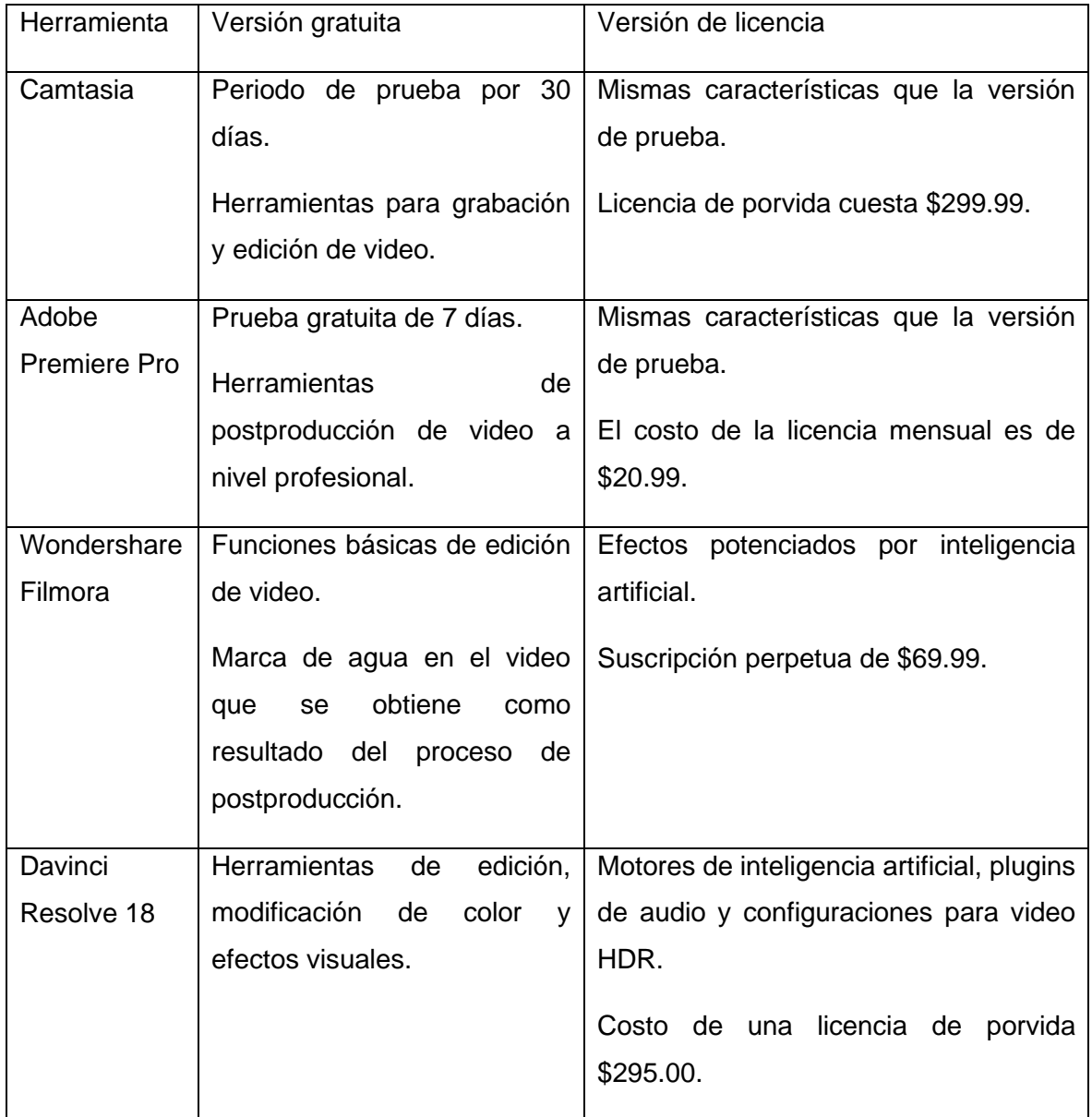

### **Tabla 2.** Comparación entre versiones de herramientas de postproducción

En base a la comparación mostrada en la Tabla 2, y tomando en consideración como factores primordiales la gestión de licencias y características de la herramienta se definió como herramienta de postproducción a DaVinci Resolve en su edición gratuita, pues las funcionalidades que ofrece cubren las necesidades del usuario.

### **Identificación de los recursos tecnológicos necesarios para el software seleccionado**

### **DaVinci Resolve:**

Los requisitos mínimos para poder utilizar DaVinci Resolve son los siguientes [23]:

- Windows 10 Creators Update
- 16 GB de memoria del sistema. 32 GB si se utiliza FUSION
- Blackmagic Design Desktop Video 10.4.1 or later
- GPU con al menos 2GB de VRAM
- GPU que soporte OpenCL 1.2 o CUDA 11

#### **OBS:**

Los requisitos mínimos para ejecutar OBS se enlistan a continuación, es importante tener en cuenta que estos requisitos no garantizan una tasa estable de cuadros por segundo. Los requisitos para obtener un rendimiento determinado varían según la complejidad de la escena, se pueden realizar pruebas para optimizar el rendimiento una vez que se tenga definida la estructura de las escenas [24].

- GPU compatible con DirectX 10.1
- Windows 8.1 en adelante

En base al análisis de los requisitos de hardware para el software seleccionado, se resumen los requisitos para el computador que se va a encargar de la grabación y postproducción del material educativo a generarse:

- Memoria RAM 32GB
- GPU con al menos 2GB de VRAM
- Procesador AMD Ryzen 2700x o superior
- Sistema operativo: Windows 10 Creators Update o superior

**Definición de características para los componentes de video del sistema de grabación**

Priorizando la calidad de la experiencia (QoE) del consumidor del material educativo que se va a generar con el sistema de grabación y postproducción, se consideran métricas objetivas de videos en línea [25]:

- Tiempo de inicio de playback
- Número de interrupciones
- Duración de las interrupciones
- Calidad del archivo de video
- Eventos de cambio de bitrate
- Interés del usuario

Con el objetivo de asegurar la métrica de calidad del archivo de video se buscan definir características de los componentes de video para posteriormente seleccionar un equipo acorde a estos requerimientos.

Para el componente de video, es decir la cámara, se puede optar por una webcam o una cámara Réflex (DLSR) o sin espejo (Evil). Recordando que la calidad del video es el criterio más importante, las cámaras Reflex y sin espejo superan a las webcams, por las siguientes ventajas [26]:

- Flexibilidad a lugar con baja iluminación por medio de un control de ISO, mientras más grande sea el sensor de la cámara, mayor el nivel de ISO que se puede utilizar
- Desenfoque del fondo real, haciendo que el expositor gane mayor protagonismo
- Objetivos intercambiables, se puede optar por un objetivo específico dependiendo del encuadre que se desee obtener por medio de un focal fijo

Por otra parte, las diferencias entre una cámara Réflex y una Evil destacables son las siguientes [27]:

- Las cámaras Evil o sin espejo son más pequeñas y compactas que una cámara Reflex
- Las cámaras Reflex consumen menos energía, por lo tanto, su tiempo de duración de batería es mayor
- El tiempo de enfoque de las cámaras Reflex es menor

Adicionalmente, los requisitos mínimos con los que debe cumplir una cámara para poder utilizarse con software de grabación como OBS o StreamLabs son los siguientes [26]:

- Salida limpia HDMI, para poder enviar lo que capture la cámara al software de grabación
- Soporte de emisión interrumpida, para poder grabar por largos periodos de tiempo
- Capturadora de video
- Una batería ficticia, esto permite que la cámara reciba energía de forma continua

En la Figura 10 se muestra el esquema de conexión de la cámara al computador para que el software de grabación pueda recibir la imagen capturada. La cámara debe conectarse por medio de un cable HDMI a la capturadora y esta al computador por medio de USB. Existen modelos específicos que no necesitan de una captura y se conectan directamente por USB al computador.

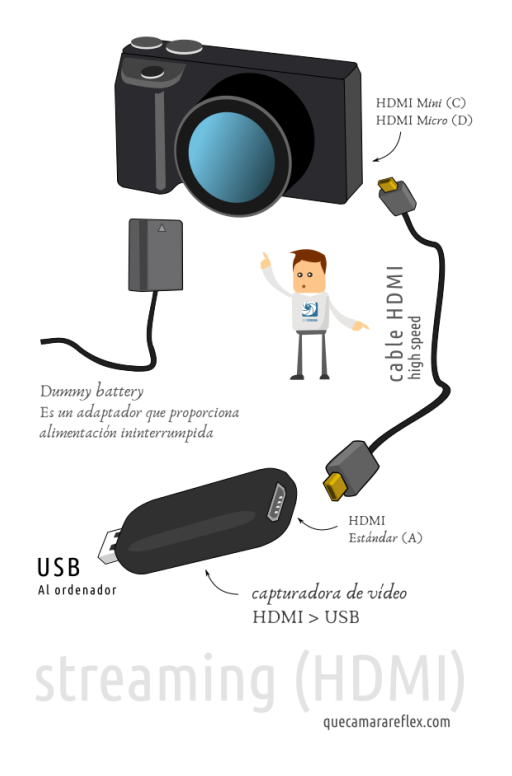

**Figura 10.** Esquema de conexión de cámara a computador

### <span id="page-23-0"></span>**2.2 Aproximación de costos del hardware seleccionado**

Una vez que se han identificado los componentes para el estudio de grabación, así como las características que deben cumplir, se realiza una aproximación de costos tomando como referencia productos encontrados en la tienda en línea Amazon Estados Unidos. En la Tabla 3, se muestran productos seleccionados,su enlace de compra, así como su precio.

| Componente        | Producto                    | Enlace                            | Precio   |
|-------------------|-----------------------------|-----------------------------------|----------|
|                   |                             |                                   | (USD)    |
| Servidor<br>de    | Computador<br>HP            | https://www.amazon.com/-          | 1 019,00 |
| grabación<br>у    | <b>Envy Gaming Tower</b>    | /es/Envy-Gaming-Tower-            |          |
| postproducción    |                             | Computadora-                      |          |
| (Computador)      |                             | escritorio/dp/B0B5HCSNT5/ref=s    |          |
|                   |                             | <u>r 1 35? mk es US=ÅMÅŽÕÑ</u>    |          |
|                   |                             | &crid=3GHCVDZ3U0GCF&keyw          |          |
|                   |                             | ords=pc%2Bgtx%2B1660%2Bsu         |          |
|                   |                             | per&qid=1661723448&sprefix=pc     |          |
|                   |                             | %2Bgtx%2B1660%2Bsuper%2C          |          |
|                   |                             | aps%2C138&sr=8-35&th=1            |          |
| Servidor<br>de    | Monitor<br><b>FHD</b><br>24 | https://www.amazon.com/-          | 177,30   |
| grabación<br>y    | pulgadas                    | /es/Monitor-pulgadas-tecnología-  |          |
| postproducción    |                             | FreeSync-                         |          |
| (Monitor)         |                             | M24fw/dp/B091FP5THY/ref=sr_1      |          |
|                   |                             | 5?crid=4DQPFNA7QZ9B&keyw          |          |
|                   |                             | ords=monitor+fhd+24+inch&qid=     |          |
|                   |                             | 1661723633&sprefix=monitor+fh     |          |
|                   |                             | d+%2Caps%2C151&sr=8-5             |          |
|                   |                             |                                   |          |
| Servidor<br>de    | Logitech<br>MK270,          | https://www.amazon.com/-          | 22,99    |
| grabación<br>y    | combo<br>teclado<br>v       | /es/Logitech-teclado-inalámbrico- |          |
| postproducción    | ratón                       | compacto-                         |          |
| (Teclado y ratón) |                             | multimedia/dp/B079JLY5M5/ref=     |          |
|                   |                             | sr 1 4? mk es US=ÅMÅŽÕÑ           |          |
|                   |                             | &crid=1719LEF06FKUG&keywor        |          |
|                   |                             | ds=keyboard%2Band%2Bmouse         |          |
|                   |                             | %2Bcombo%2Blogitech&qid=166       |          |
|                   |                             | 1723782&sprefix=keyboard%2Ba      |          |
|                   |                             | nd%2Bmouse%2Bcombo%2Blog          |          |

**Tabla 3. Proforma del estudio de grabación**

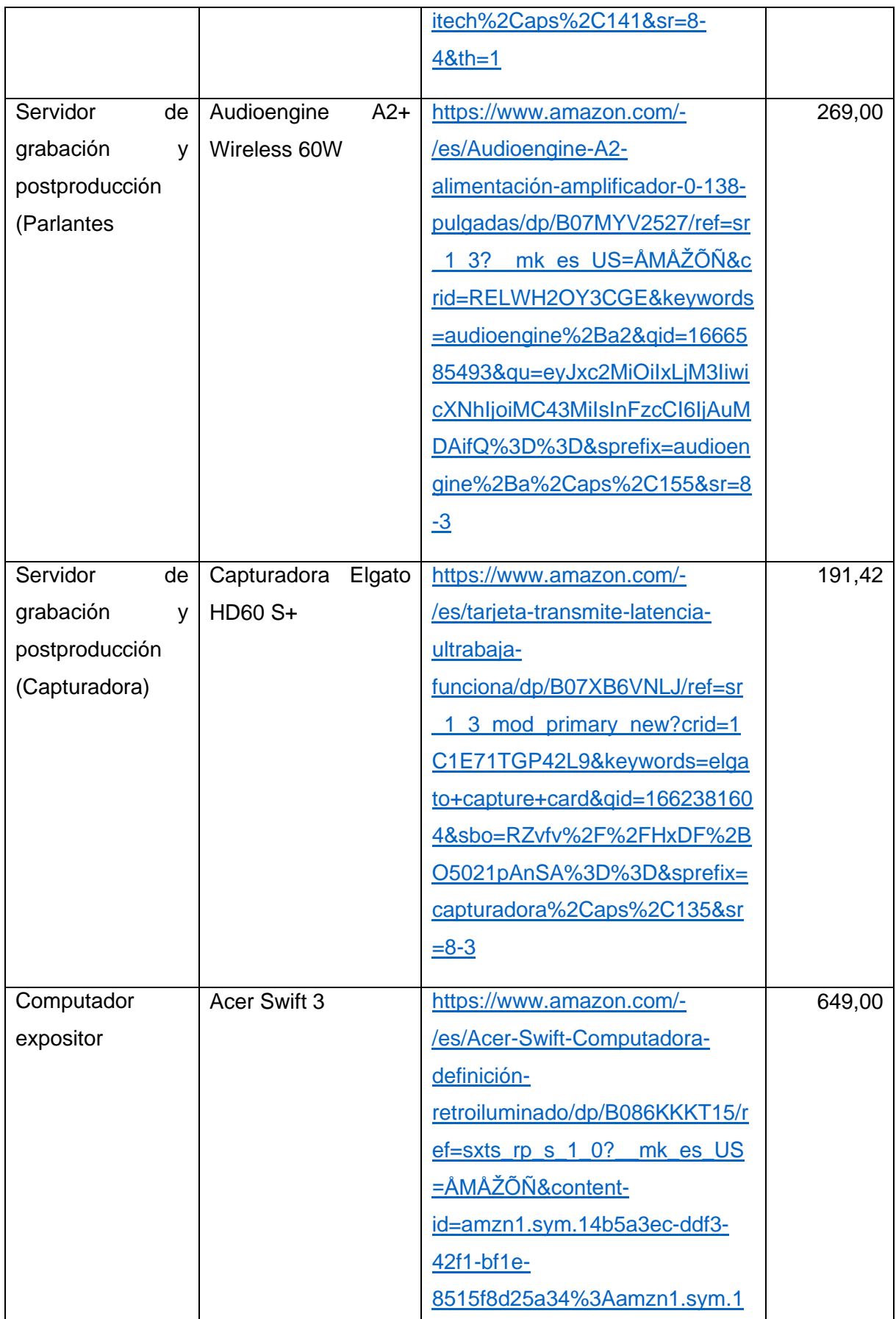

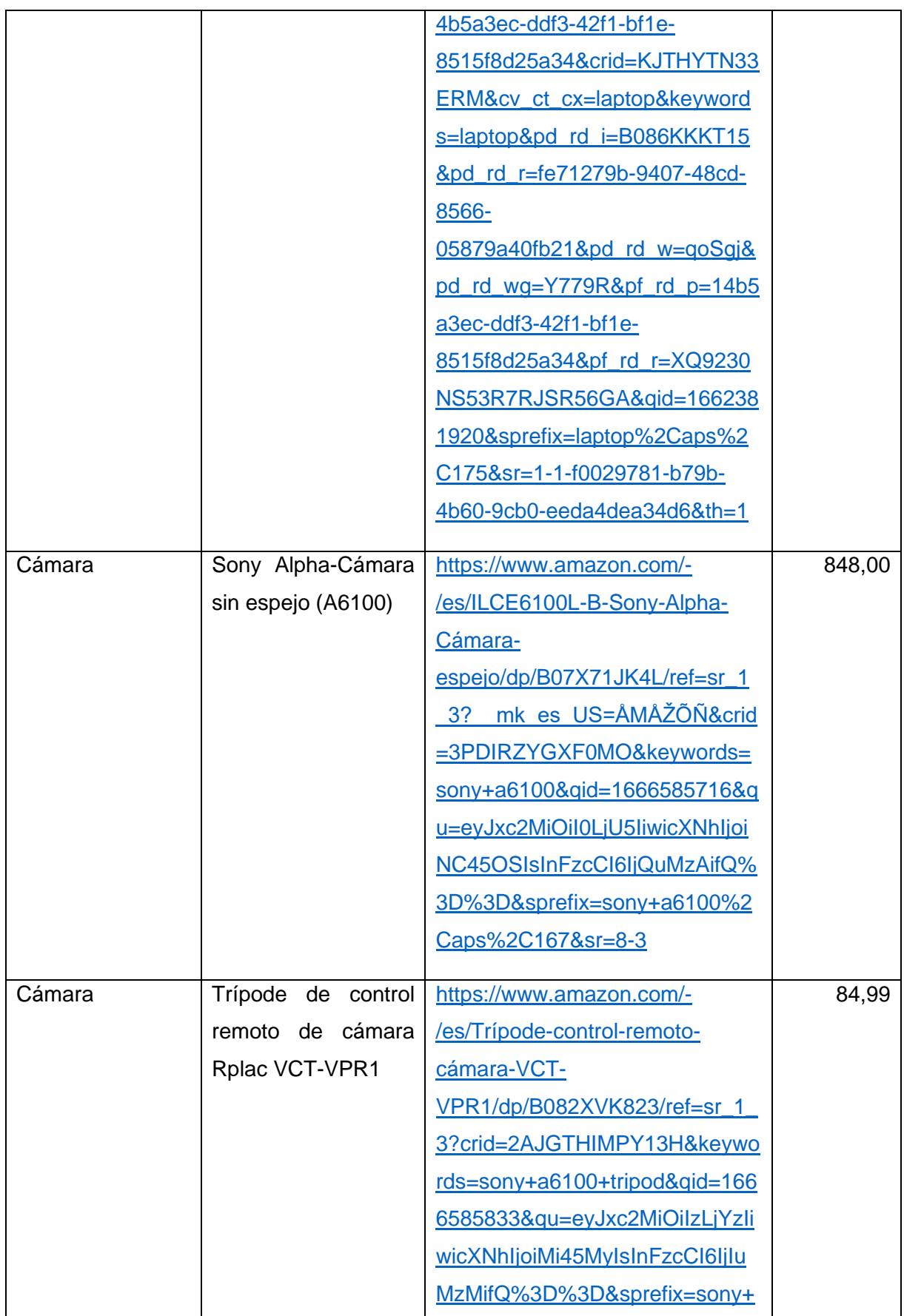

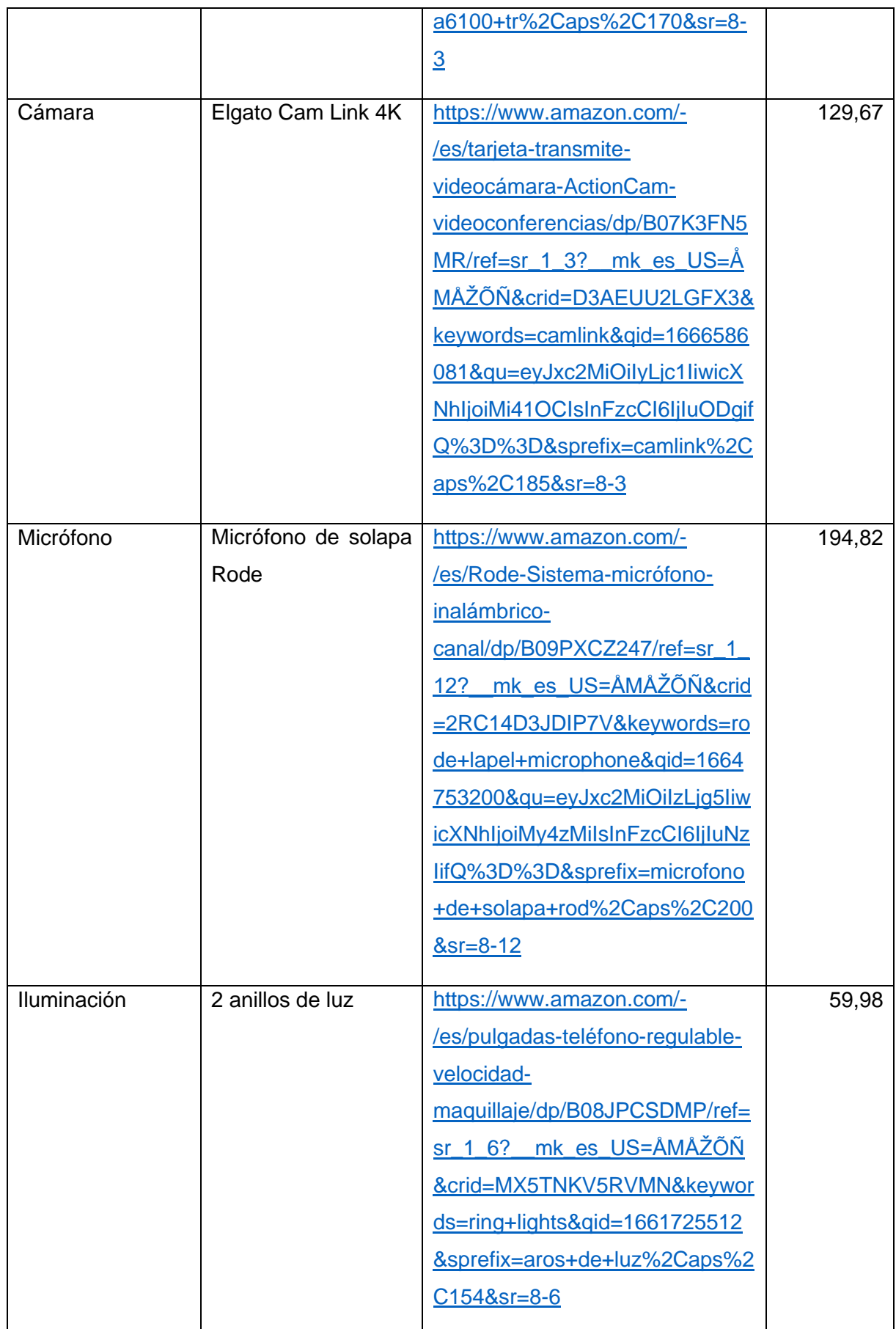

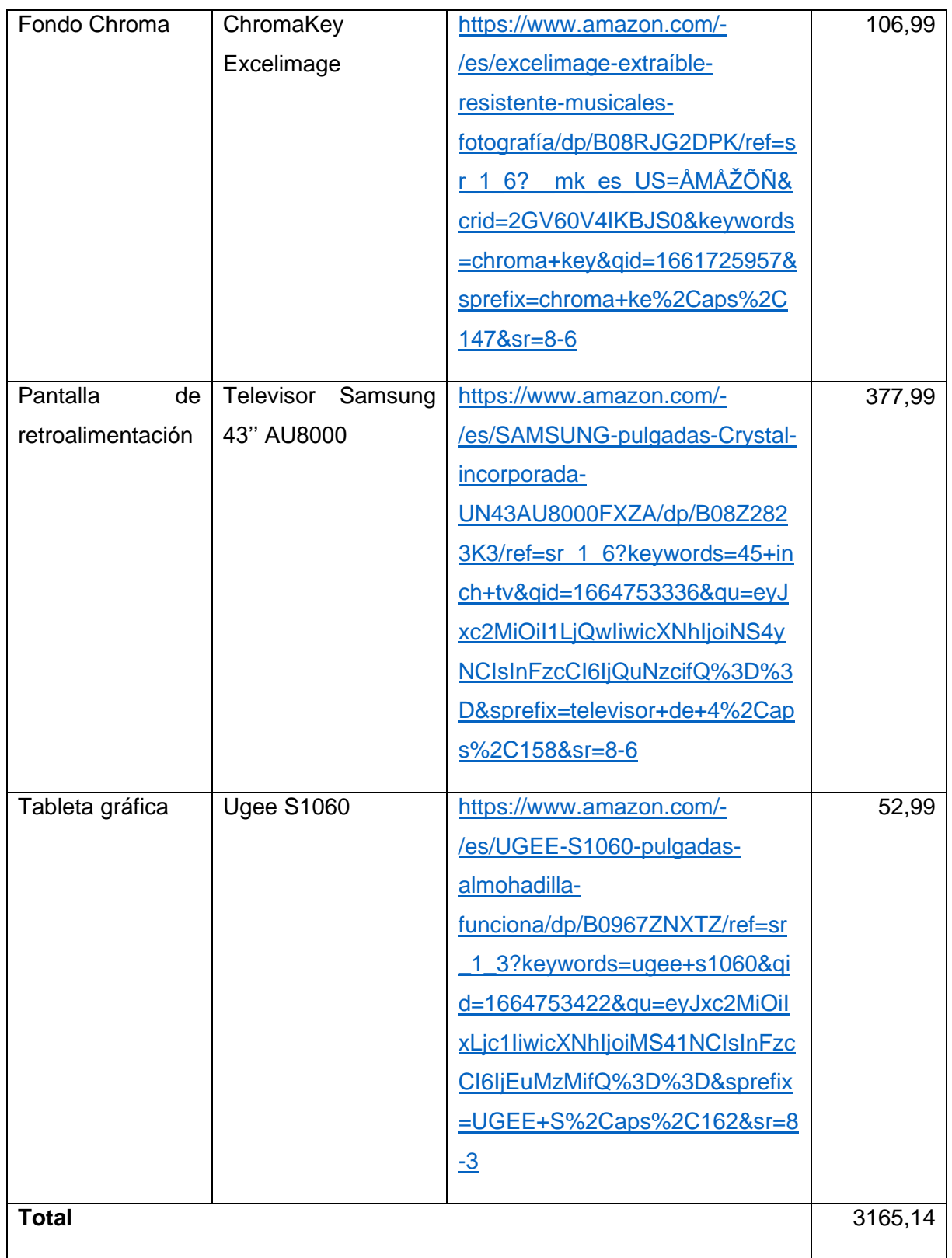

Nota: Es importante considerar que los precios seleccionados no incluyen valores de envío e impuestos de importación y han sido obtenidos a fecha 22 de febrero de 2023.

### <span id="page-29-0"></span>**2.3 Diseño**

Para el diseño del estudio de grabación se tuvo en consideración el espacio que fue otorgado por la Facultad de Ingeniería de Sistemas de la Escuela Politécnica Nacional, así como también los componentes, de los cuales, algunos son propiedad de la Institución, mientras que otros fueron prestados para el desarrollo de este proyecto de titulación. Adicionalmente, se tomó como referencia el estudio de grabación Polimedia de la Universidad Politécnica de Valencia [14] que se puede apreciar en la Figura 11.

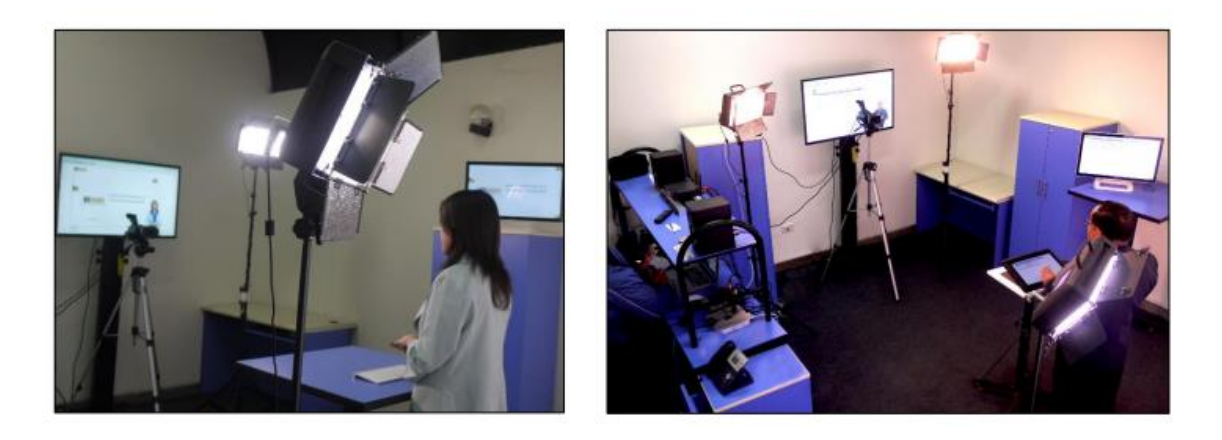

**Figura 11.** Estudio de grabación de la Universidad Politécnica de Valencia

La Figura 12 representa el diseño del estudio de grabación, que se encuentra conformado por los siguientes elementos:

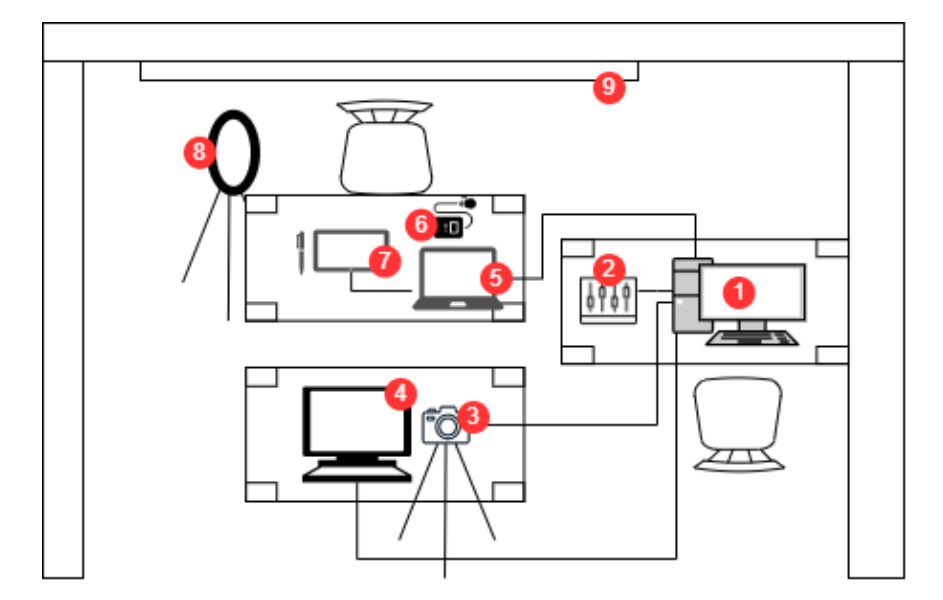

**Figura 12.** Diseño del estudio de grabación

1. Servidor de grabación y postproducción

- 2. Interfaz de audio
- 3. Webcam
- 4. Pantalla de retroalimentación
- 5. Laptop de contenido del docente
- 6. Micrófono de solapa
- 7. Tableta gráfica
- 8. Anillo de luz
- 9. Tela de color verde

En base a este diseño el proceso de grabación se encuentra compuesto por dos actores, el expositor que es la persona que va a dictar el contenido de la grabación y su trabajo se limita a la utilización del computador de contenido presentando el material que haya presentado y el operador que se encarga de monitorear el proceso de grabación y verificar que no exista ningún error de hardware, así como también, gestionar las escenas de la grabación y realizar la postproducción del material generado.

### <span id="page-30-0"></span>**2.4 Implementación**

#### **Instalación de los componentes de hardware**

Para la instalación de los componentes de hardware del estudio de grabación para la Facultad de Ingeniería de Sistemas de la Escuela Politécnica Nacional se realizó una descripción de los componentes utilizados y las conexiones entre sí. Si bien anteriormente se efectuó una proforma para un estudio de grabación ideal, este proyecto de titulación se desarrollará con el equipo que se encuentre disponible.

#### **Servidor de grabación y postproducción**

Computador personal otorgado por el subdecanato de la Facultad de Ingeniería de Sistemas y que cuenta con las siguientes características:

- Procesador Intel Core i7-7700 @ 3.60GHz
- 16GB de memoria RAM
- Tarjeta madre Gigabyte Z270-HD3
- Sistema operativo Windows 10 Pro

Adicionalmente, el computador cuenta con un monitor AOC, un teclado y un ratón. Tomar en cuenta que no cuenta con una GPU dedicada, por lo cual no puede utilizar el software seleccionado para postproducción, Davici Resolve, por lo tanto, este servidor solo se utilizará para grabación, mas no para edición de contenido.

En la Figura 13 se muestran los dispositivos conectados a este computador:

- Computadora del expositor a través de una capturadora de HDMI a USB
- Interfaz de sonido a través de un puerto USB
- Pantalla de retroalimentación a través del puerto HDMI de la tarjeta madre
- Cámara web a través de un puerto USB

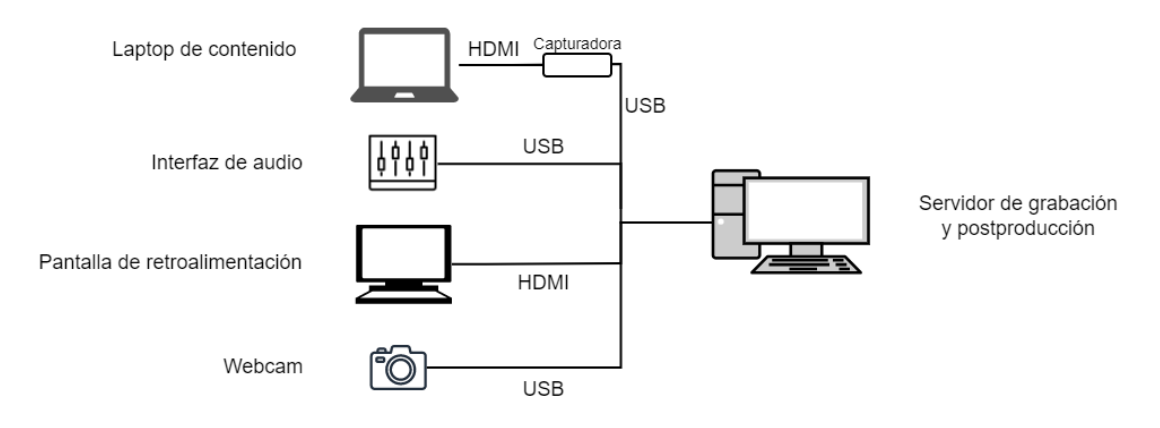

**Figura 13.** Diagrama de conexión con el servidor de grabación y postproducción

### **Laptop de contenido**

Laptop sobre la cual el expositor va a tener control, desde este computador el docente no deberá limitarse a mostrar diapositivas, sino que podrá mostrar el contenido que desee dentro de la grabación. Tal y como indica la Figura 14 se encuentra conectada a los siguientes dispositivos:

- Servidor de grabación y postproducción a través de una capturadora que tiene una entrada HDMI y una salida USB
- Tableta gráfica por medio de un puerto USB

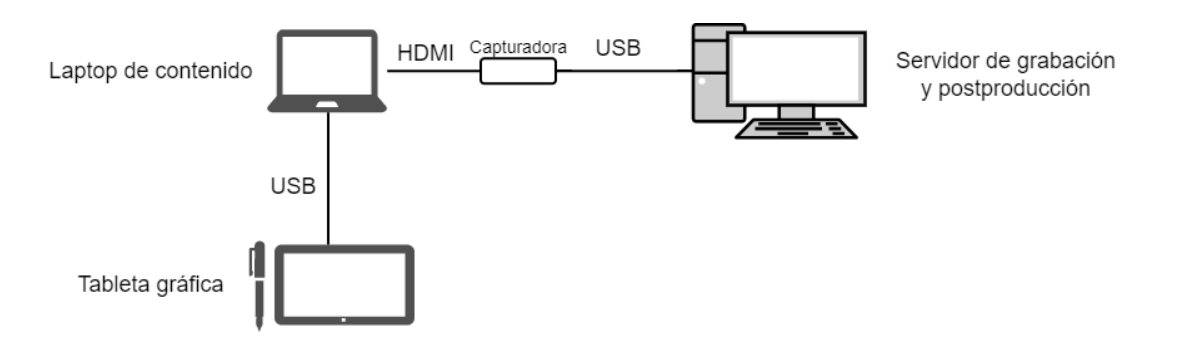

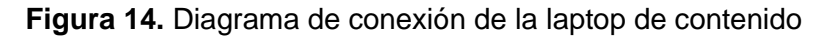

#### **Interfaz de sonido**

Interfaz de sonido PreSonus AudioBox Studio, permite mejorar la calidad de los dispositivos de grabación y tener un mayor control de la entrada de audio. La Figura 15 representa los componentes con los que interactúa:

- Servidor de grabación y postproducción mediante el puerto USB
- Micrófono de solapa mediante un puerto Jack de 3.5 mm

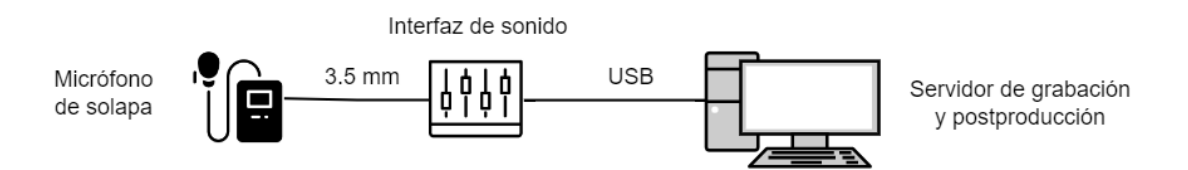

**Figura 15.** Diagrama de conexión de la interfaz de sonido

### **Pantalla de retroalimentación**

Monitor Asus XG27VQ de 27 pulgadas, resolución 1920x1080 píxeles, curvo y con tasa de refresco de 144 Hz (Figura 16). Transmite la imagen que se está grabando para que el expositor conozca el estado de la grabación. Se encuentra conectada al servidor de grabación y postproducción por medio de un cable HDMI.

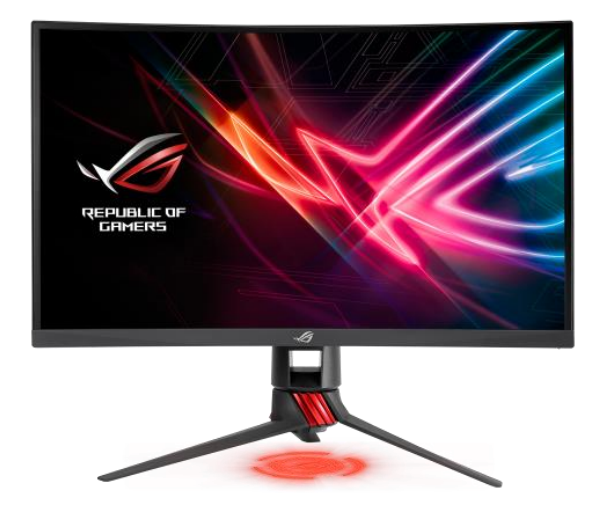

**Figura 16.** Monitor de retroalimentación

#### **Webcam**

Cámara web que captura la imagen del expositor e interactúa con el servidor de grabación y postproducción a través de un puerto USB.

### **Tableta gráfica**

Tableta gráfica UGEE S640, tableta que permite al docente mayor libertad para realizar trazos sobre el contenido que se muestra en pantalla, cuenta con un lápiz óptico y diez botones programables como se observa en la Figura 17. Esta tableta se encuentra conectada a la laptop de contenido por medio de un puerto USB.

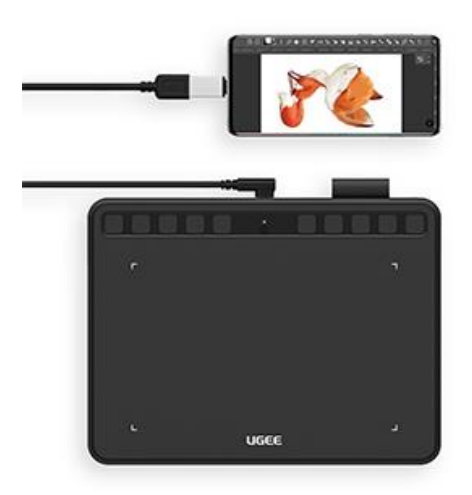

**Figura 17.** Tableta gráfica UGEE S640

#### **Micrófono de solapa**

Micrófono Debra MGO (Figura 18), micrófono inalámbrico que se ubica cerca del expositor para evitar captar ruido de fondo, por lo general se adhiere a la ropa. Se conecta el receptor a la interfaz de sonido por medio de puerto Jack 3.5 mm.

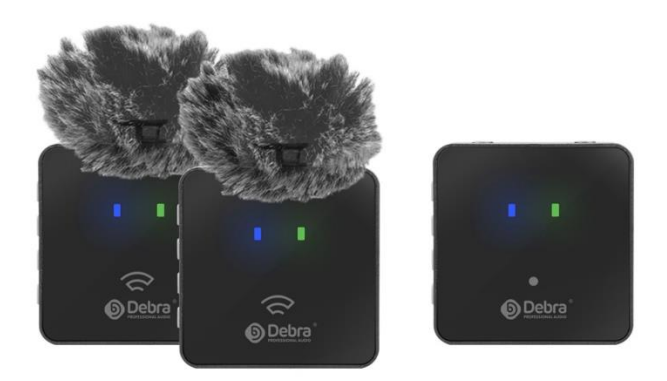

**Figura 18.** Micrófono de solapa Debra MGO

Adicionalmente, se generó una infografía que servirá como apoyo a los docentes que utilicen el sistema como expositores, esta infografía se encuentra en el ANEXO I.

### **Instalación de los componentes de software**

En esta sección se detallará la instalación y configuración de los componentes de software seleccionados anteriormente, así como elementos necesarios para el correcto funcionamiento de determinados componentes hardware.

### **Open Broadcaster Software (OBS)**

En primer lugar, se realiza la instalación para lo cual se sigue el siguiente proceso:

- Descargar el ejecutable desde la página web oficial del proyecto OBS [28]
- Ejecutar el instalador como se muestra en la Figura 19

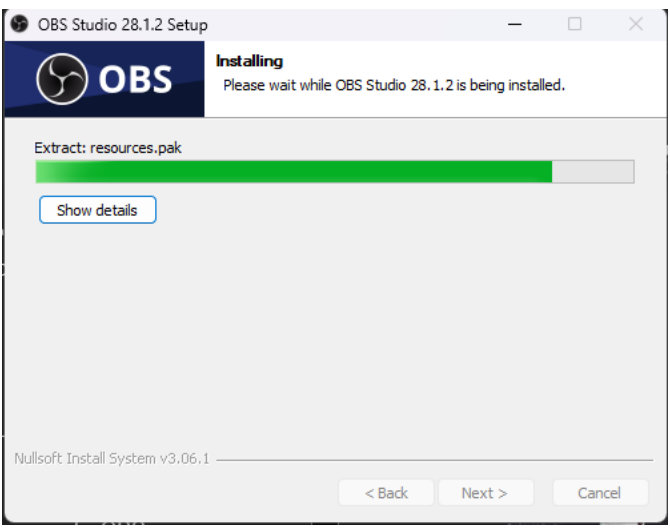

**Figura 19.** Instalación de OBS

• Una vez que se haya finalizado su instalación aparecerá una pantalla como la que se muestra en la Figura 20 y se puede ejecutar directamente el software

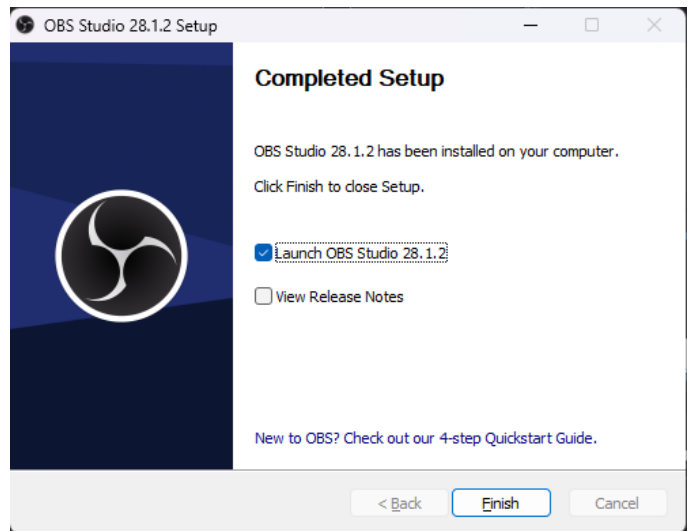

**Figura 20.** Pantalla de instalación finalizada de OBS

Finalmente, se realizó la composición de las escenas para la grabación basadas en los diseños realizados en el componente "Diseño de la arquitectura y presentación de la información".

• **Escena de expositor:** Como se muestra en la Figura 21 esta escena contiene el fondo, el nombre del expositor y la cámara.

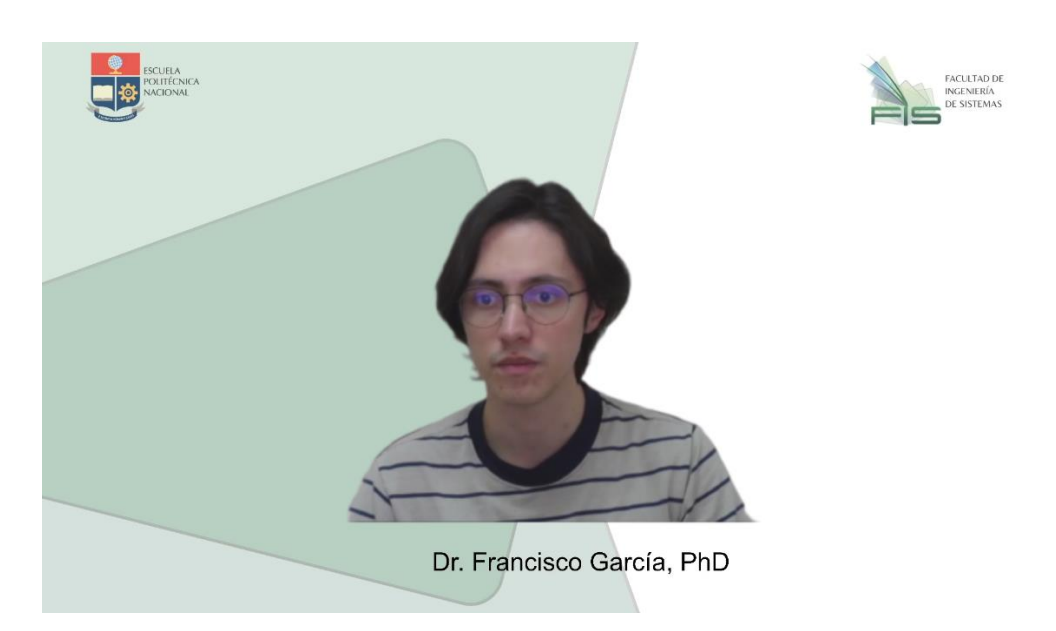

**Figura 21.** Escena del expositor

**Escena de contenido:** En esta escena se muestra el contenido del computador del docente, la cámara y el nombre del expositor sobre el fondo definido anteriormente.

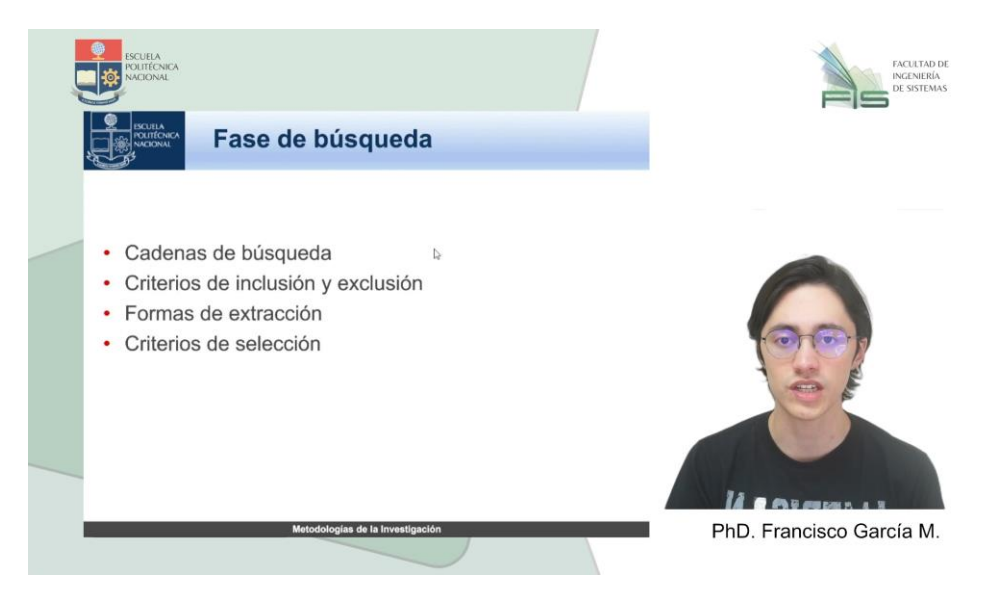

**Figura 22.** Escena de contenido

Se debe tener en cuenta que las escenas son editables para añadir, quitar o modificar elementos, todo esto se explica en el manual de usuario operativo.

### **DaVinci Resolve**

Para la instalación de DaVinci Resolve es necesario acceder a su portal web [22] y después de registrarse se puede realizar la descarga de la versión gratuita. Una vez que este se inicie, se deben seleccionar los componentes que se desean instalar, se debe seleccionar la opción "DaVinci Resolve x.x.x.xxx" tal y como se muestra en la Figura 23, a partir de este punto todo el proceso se realizará automáticamente y la instalación finalizará de manera exitosa.

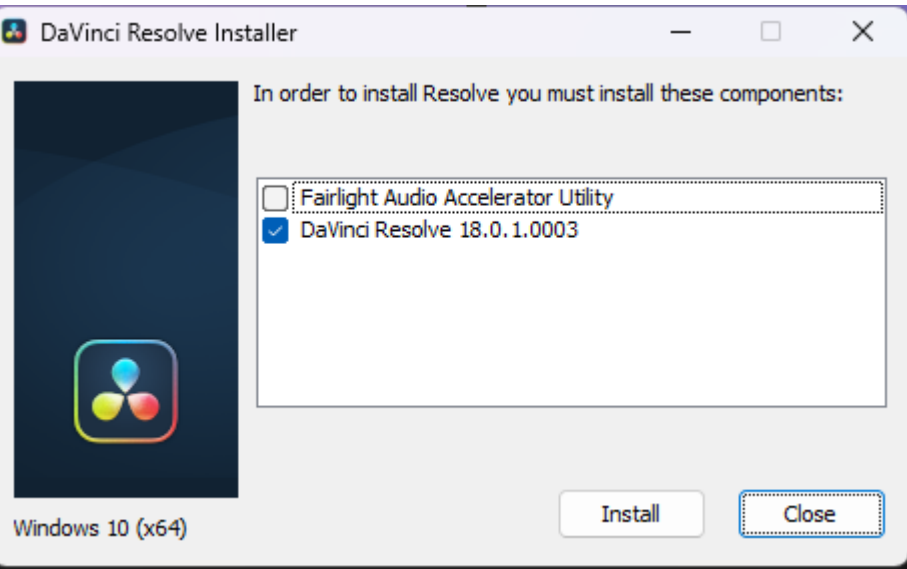

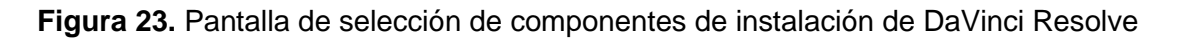

#### **Universal Control**

Software perteneciente a la marca Presonus, necesario para el correcto funcionamiento de la interfaz de sonido AudioBox Studio, para la descarga de su instalador se puede acudir a la plataforma web de Presonus [29]. La instalación del software es bastante sencilla, basta con ejecutar el instalador y seleccionar los componentes, que se desean instalar, se pueden dejar seleccionados los que vienen por defecto como se muestra en la Figura 24 y la instalación finalizará.

Una vez que se haya instalado el producto, la interfaz de sonido será reconocida por el computador cada vez que se conecte, no es necesario ejecutar el programa.

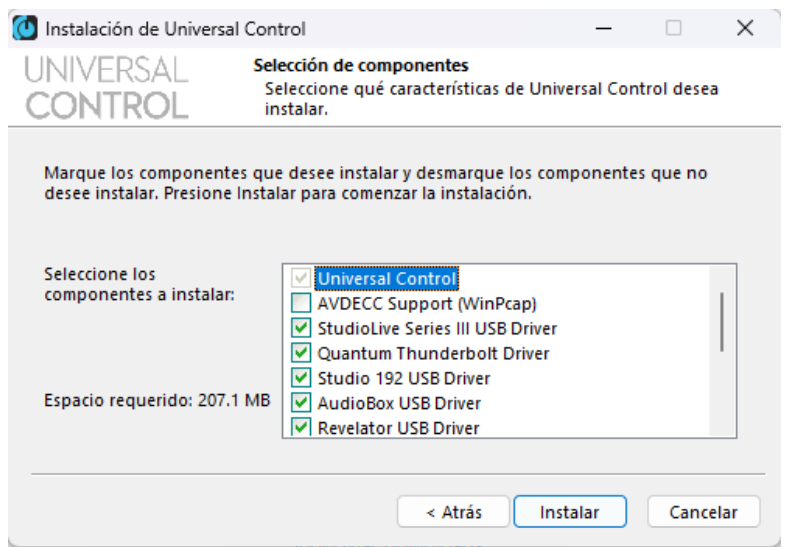

**Figura 24.** Selección de componentes a instalar con Universal Control

### **UGEE Tablet**

Software para la configuración de la tableta gráfica UGEE S640, a pesar de que el dispositivo es 'plug and play', es decir, que ya funciona con conectarlo al computador, se pueden personalizar las funciones de sus botones utilizando el software de la marca.

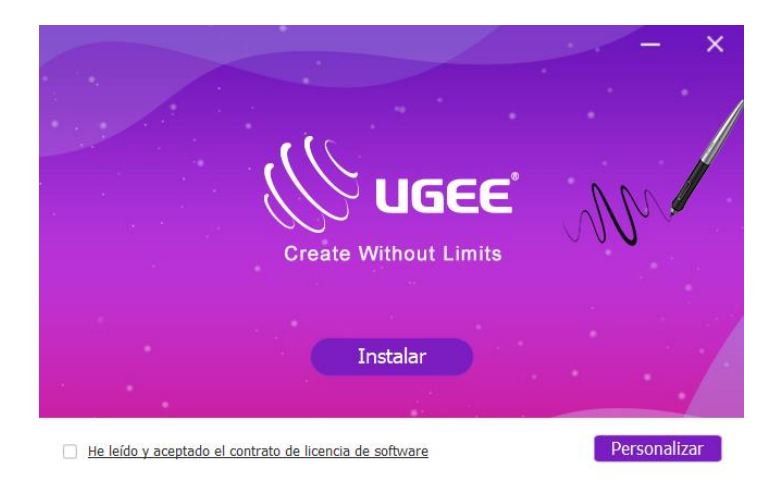

### **Figura 25.** Instalador del software 'UGEE Tablet'

Su instalación es tan sencilla como descargar el software desde la página de soporte de UGEE [30], descomprimir el archivo .zip y ejecutar el instalador, a continuación, se le solicitará al usuario indicar si acepta el contrato de la licencia como se muestra en la Figura 25, de ser el caso se realizará la instalación automáticamente y se mostrará una ventana solicitando el reinicio del computador para finalizar el proceso.

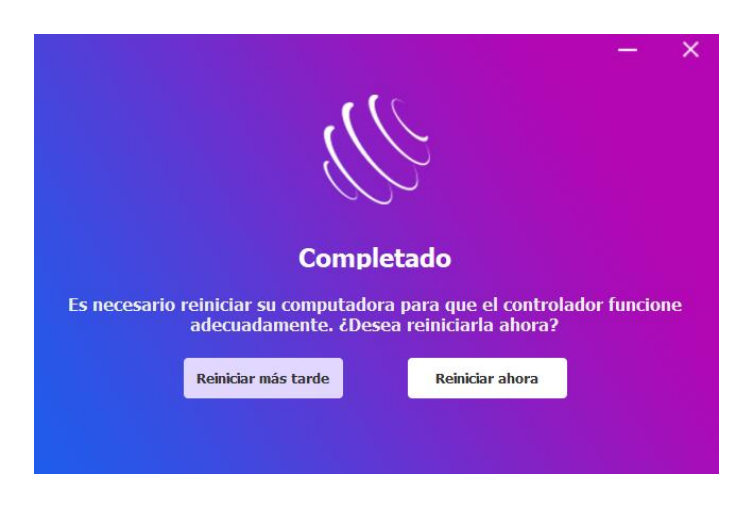

**Figura 26.** Ventana de instalación finalizada del software 'UGEE Tablet'

### <span id="page-39-0"></span>**2.5 Pruebas**

Como Padilla indica en su trabajo "Estrategias para el Diseño del Aula Virtual para el Aprendizaje de la Literatura" [15] una de las características de la estrategia DPIPE es la evaluación formativa que se realiza después de cada fase y que tiene como objetivo mejorar la mejor versión del producto que se obtiene en ese proceso. Por lo tanto, se realizaron tres demos con el estudio de grabación, mejorando la calidad del producto en cada iteración.

### **Demo 1**

En esta prueba se utilizaron los componentes descritos en la sección 2.4, adicionalmente se deben tener en consideración los siguientes puntos:

- Al no contar con una pantalla verde o un fondo croma, se utilizó la herramienta Zoom, para colocar un fondo verde artificial y consecutivamente se aplicó el filtro de "Fondo croma" dentro de la herramienta OBS para obtener el fondo transparente.
- El servidor de grabación no cumplía con los requisitos mínimos para el componente software de postproducción, por ende, la postproducción de este demo se realizó en un equipo externo al sistema de grabación.

La Figura 27 ilustra el resultado obtenido en este demo, además el video se puede encontrar en su respectivo enlace [31].

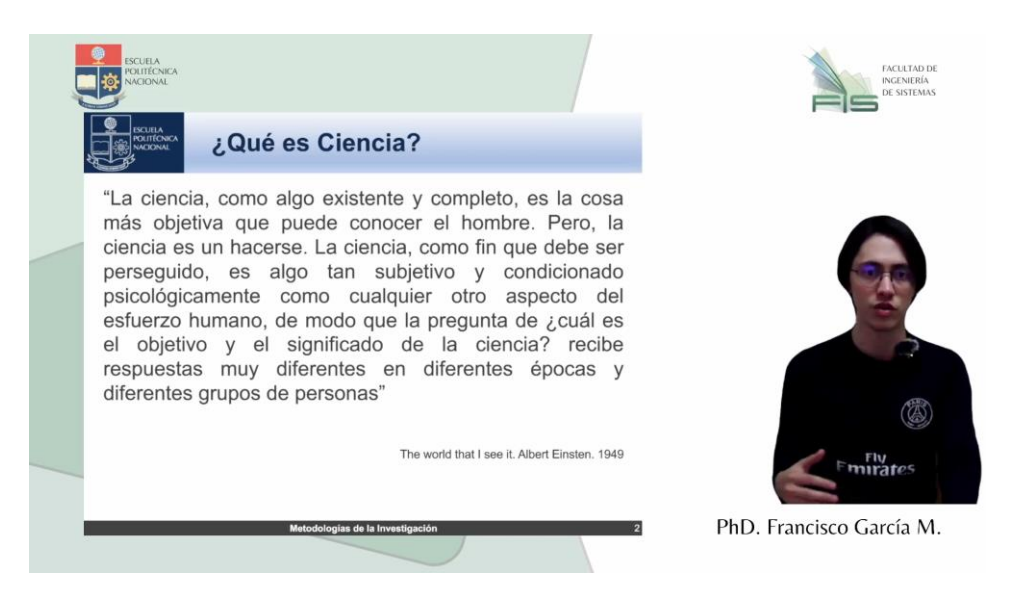

**Figura 27.** Resultado del demo 1

### **Demo 2**

Las diferencias del estudio de grabación con respecto al primer demo fueron las siguientes:

- Se implementó un fondo croma por medio de una tela de color verde dejando de utilizar la herramienta Zoom y se utilizó el mismo filtro dentro de OBS para la eliminación del fondo.
- Se agregó iluminación por medio de un anillo de luz, el cual fue necesario para poder mejorar el efecto del fondo croma, sin embargo, todavía en la Figura 28 todavía se pueden observar errores en el expositor en zonas como el cabello o los bordes.
- El proceso de postproducción se sigue utilizando un equipo externo, además, dentro de este proceso se añadió una pantalla al inicio y fin de la grabación, estas pantallas se pueden visualizar en la Figura 29.

En este demo se nota una mejora en el resultado final, este demo se puede encontrar en su respectivo enlace [32].

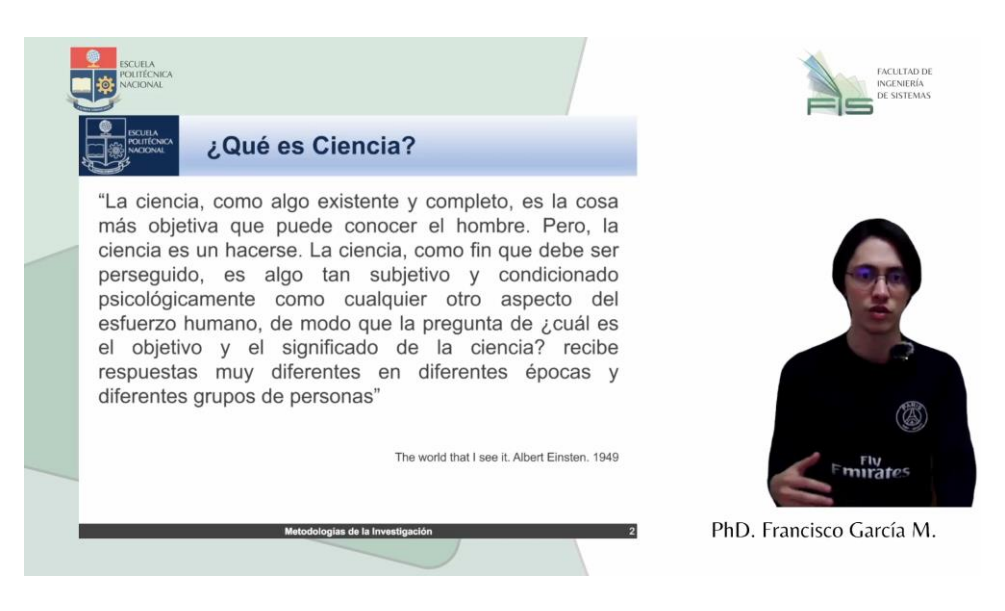

### **Figura 28.** Resultado del demo 2

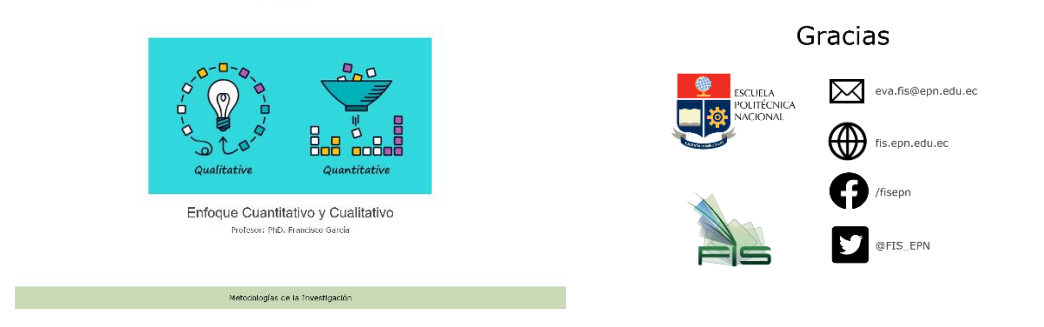

**Figura 29.** Pantallas de inicio y fin del demo 2

### **Demo 3**

Para el Demo 3 se realizaron los siguientes cambios con respecto a la versión anterior del estudio de grabación:

- Se incluyó un nuevo servidor de grabación y postproducción con las siguientes características:
	- o Procesador Intel core i5 12400f
	- o 32 GB de memoria RAM
	- o GPU Nvida RTX 3060
	- o Monitor Asus VG249Q
- El equipo que anteriormente funcionaba como equipo de grabación pasó a tomar el rol del computador de contenido.
- Se cambió el uso del micrófono de solapa Debra MGO por uno de condensador Neewer NW-700
- Se reemplazó la webcam por la cámara Sony A5100, siguiendo el esquema de conexión de la Figura 10, utilizando una capturadora y una dummy battery.
- Después de investigar algunas alternativas se utilizó el software Nvidia Broadcast para el efecto de fondo croma por medio del uso de inteligencia artificial, dejando de lado el filtro que se utilizaba en OBS, asimismo, se utilizaron otras funcionalidades como el eyetracker y la eliminación del ruido de fondo de la grabación del micrófono. El uso de este software presentó mejores resultados que el uso del fondo de tela verde.
- El proceso de postproducción se realizó en el servidor de grabación, el mismo fue utilizado para la edición de los demos anteriores, se mantuvo el mismo formato de edición que el demo anterior, sin embargo, se incluyeron nuevas transiciones. En la Figura 30 se muestra la pantalla de edición utilizando el componente de software "DaVinci Resolve" que se seleccionó previamente.

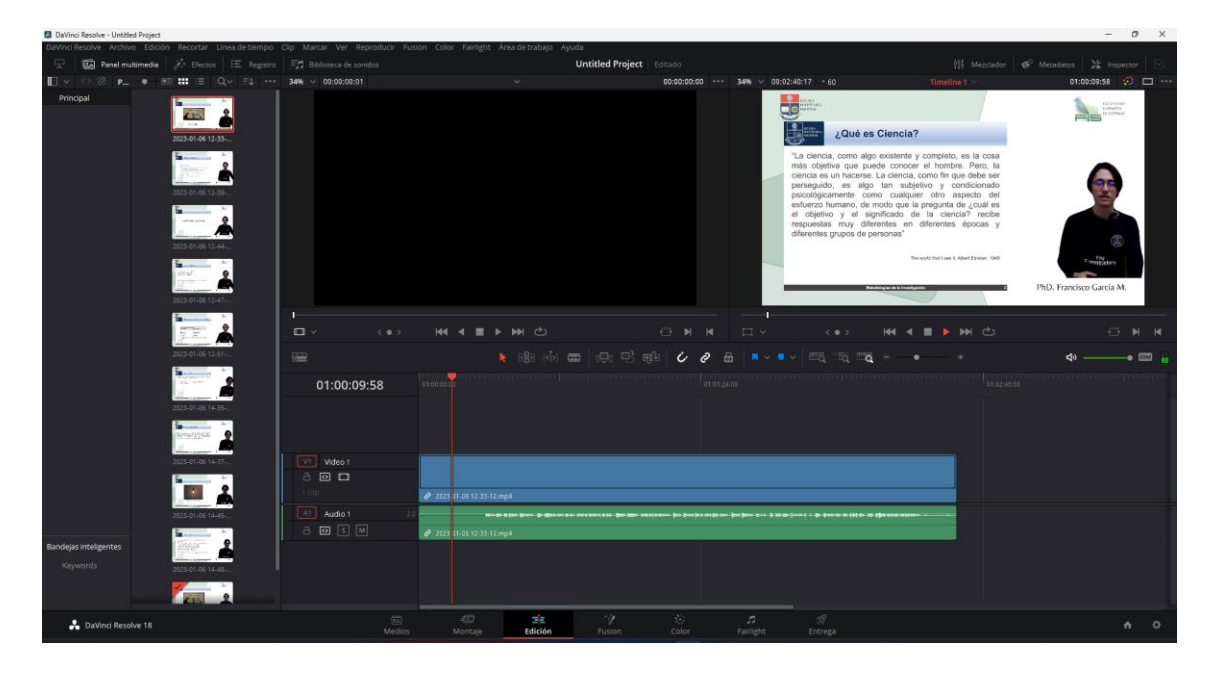

### **Figura 30.** Pantalla de postproducción con el software DaVinci Resolve

El estudio de grabación en este demo es el que más se acerca a un escenario ideal como el que se cotizó en la sección 2.2, mostrando mejoras significativas en la calidad de audio y video, en la Figura 31 se aprecian fotografías de este estudio de grabación y en la Figura 32 se presenta el resultado de este demo, de todas formas, se puede acceder al video [33].

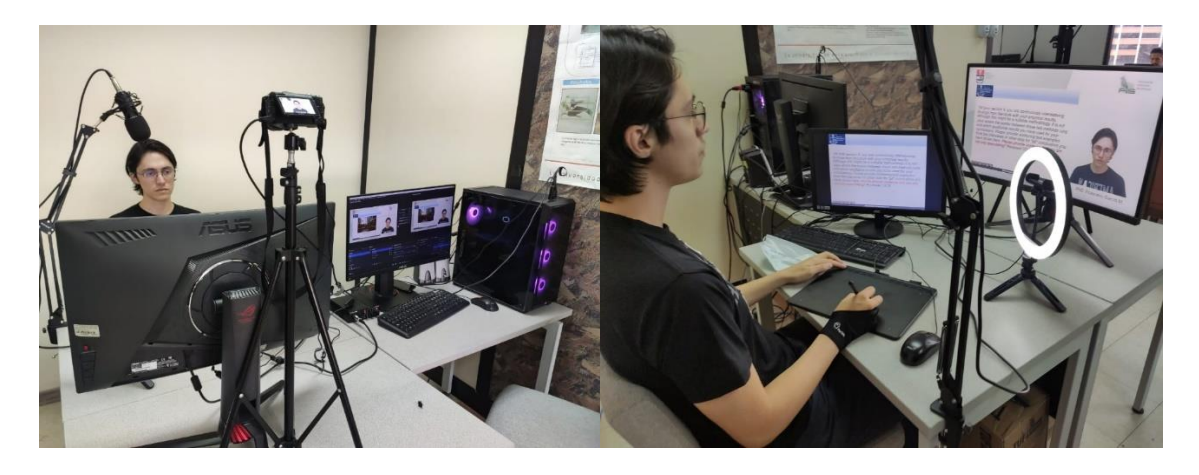

**Figura 31.** Estudio de grabación del Demo 3

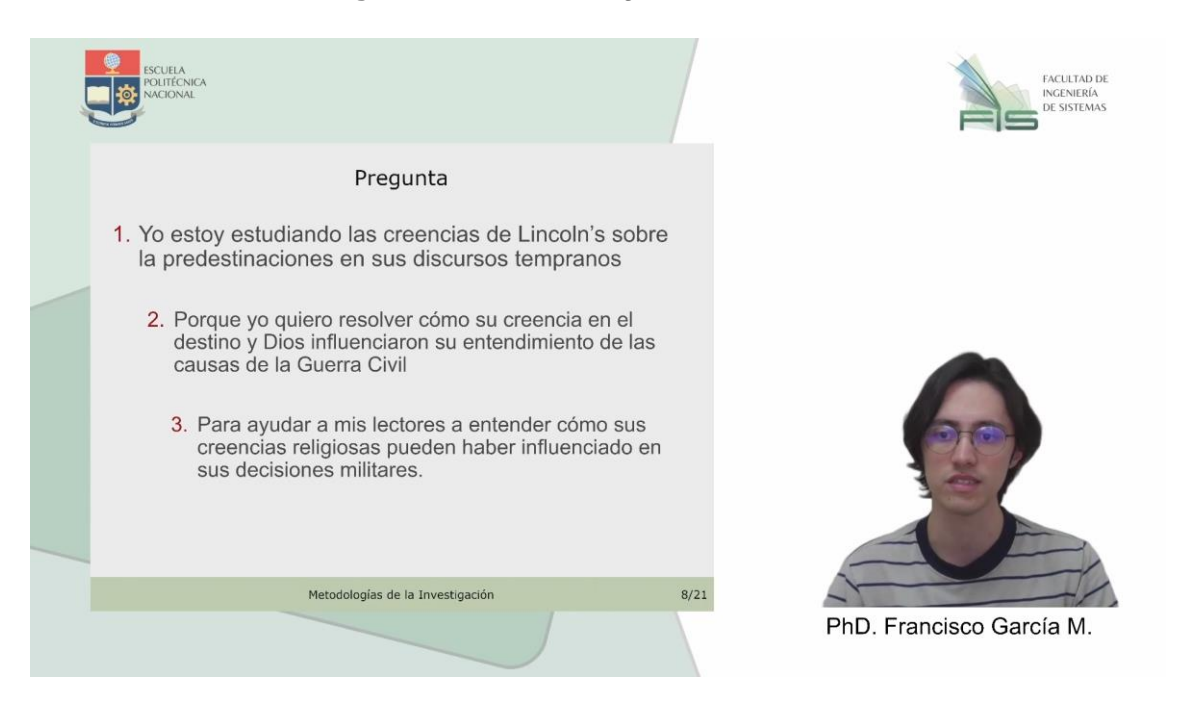

**Figura 32.** Resultado del Demo 3

### <span id="page-44-0"></span>**3 RESULTADOS, CONCLUSIONES Y RECOMENDACIONES**

Como fase final se realizó la evaluación de usabilidad del sistema de grabación para el expositor, utilizando el Cuestionario de Usabilidad de Sistemas Informáticos (CSUQ), se decidió utilizar este cuestionario debido a que un estudio realizado en el año 2018 [34] indica que el CSUQ es el cuestionario más fiable frente al Sistema de Escalas de Usabilidad (SUS) y la Métrica de usabilidad para experiencia de usuario (UMUX), en el ANEXO II se pueden observar algunas fotografías de este proceso.

Para esta evaluación se utilizaron a cinco docentes de la Facultad de Ingeniería de Sistemas como usuarios, ya que según Nielsen [35] cinco usuarios es el número ideal para realizar pruebas de usabilidad, para que realicen las tres actividades que se detallan en la Tabla 4, una vez que se finalizó la grabación se completaba el cuestionario de usabilidad.

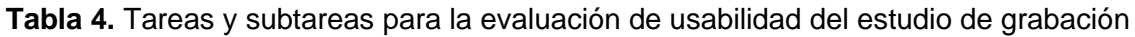

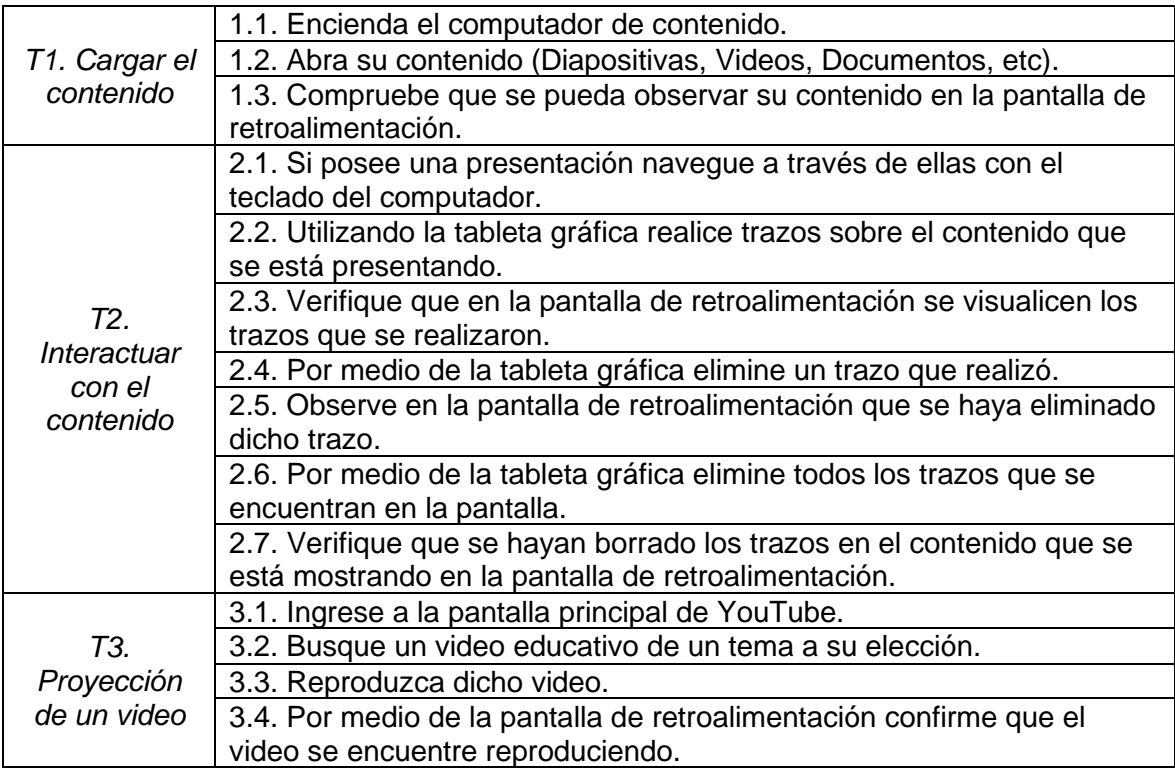

### <span id="page-44-1"></span>**3.1 Resultados**

Para poder realizar un análisis de los resultados obtenidos en el Cuestionario de Usabilidad de Sistemas Informáticos aplicados, se utilizó la clasificación de adjetivos de Bangor [36], la cual se aplica sobre los cuartiles de los puntajes obtenidos en una encuesta SUS como se muestra en la Figura 33, en donde M es la puntuación promedio SUS para dicho adjetivo.

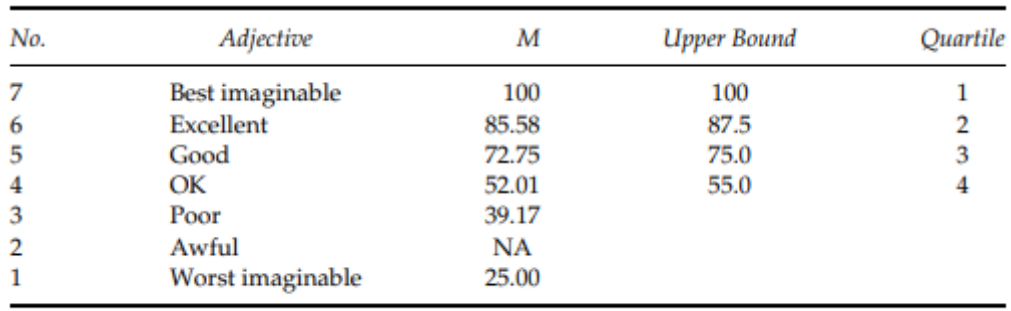

 $Note. NA = not applicable.$ 

**Figura 33.** Mapeo de la clasificación adjetiva a los puntajes de una encuesta SUS

Para poder aplicar esta clasificación adjetiva es necesario realizar un análisis de los resultados obtenidos y conseguir una puntuación entre 0 y 100 al igual que en una encuesta SUS, para esto se sigue el mismo procedimiento que realiza Lewis [34] para comparar ambos cuestionarios, que consiste en aplicar la Ecuación 1.

$$
CSUQ = 100 - \left( \left( \left( \frac{\sum_{n=1}^{16} CSUQ_n}{16} \right) - 1 \right) \times \left( \frac{100}{6} \right) \right)
$$

**Ecuación 1.** Cálculo de puntuación CSUQ sobre 100

En donde,  $CSUQ =$  Puntuación CSUQ y  $CSUQ_n =$  Promedio de la puntuación seleccionada por los usuarios en la pregunta  $n$  del cuestionario CSUQ.

En la Tabla 5 se muestran los puntajes obtenidos en las 16 preguntas por cada usuario, junto con su promedio y después de aplicar la Ecuación 1 a estos valores se obtiene la puntuación de 84.7916, lo que quiere decir que se encuentra entre los adjetivos de clasificación de "Bueno" y "Excelente" según la clasificación de Bangor.

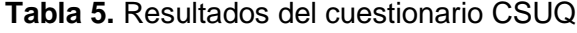

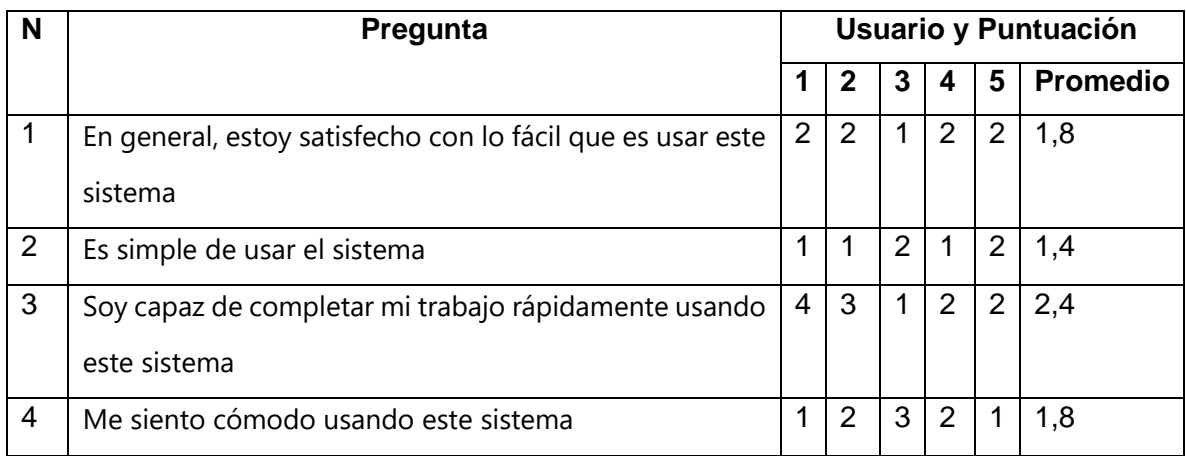

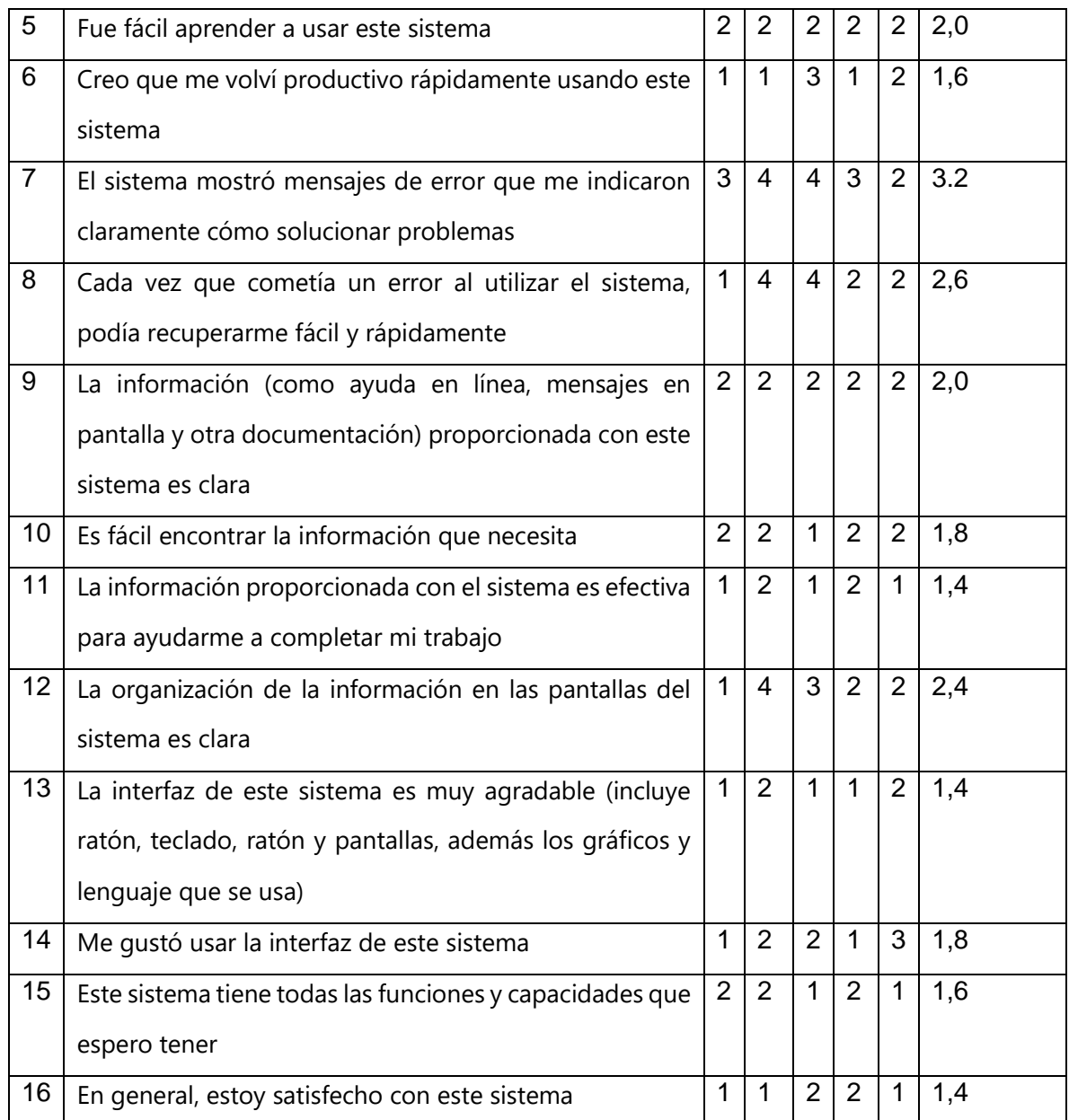

### <span id="page-46-0"></span>**3.2 Conclusiones**

- Se identificaron los siguientes componentes hardware de forma para el estudio de grabación: cámara, micrófono, interfaz de audio, servidor de grabación y postproducción, computador de contenido, tableta gráfica, dos capturadoras de video, una pantalla de retroalimentación y de forma adicional un fondo croma.
- Los componentes software seleccionados para el estudio de grabación fueron OBS, DaVinci Resolve 18, Ugee Tablet, Universal Control y Nvidia Broadcast.
- Los requerimientos mínimos para el servidor de grabación y postproducción según el software seleccionado son los siguientes:
	- o Memoria RAM 32GB
	- o GPU con al menos 2GB de VRAM
	- o Procesador AMD Ryzen 2700x o superior
	- o Sistema operativo: Windows 10 Creators Update o superior
- Se instaló el sistema de grabación y se generó contenido con el mismo pasando también por el proceso de postproducción demostrando que con el equipo con los requerimientos indicados ofrece un alto nivel de calidad en el producto final, sin embargo, estos resultados se obtuvieron con equipo prestado, por ende, el estudio de grabación no se quedó instalado en el espacio prestado por la Facultad de Ingeniería de Sistemas.
- Se realizó una evaluación de usabilidad del sistema de grabación del Demo 3 utilizando el Cuestionario de Usabilidad de Sistemas Informáticos y se obtuvo un puntaje de 84.7916, lo que representa un nivel de usabilidad entre "Bueno" y "Excelente" según la clasificación adjetiva de Bangor.
- Se elaboró un manual de usuario técnico para el sistema de grabación y postproducción, para el usuario expositor basta con la documentación de la tableta gráfica seleccionada o equipo adicional que se desee usar.

### <span id="page-47-0"></span>**3.3 Recomendaciones**

- Para mejorar la calidad del audio del contenido generado se recomienda utilizar un espacio destinado específicamente al estudio de grabación y de esta manera se pueda considerar un proceso de insonorización para evitar que se filtre ruido del exterior y el uso de paneles acústicos para disminuir el eco en caso de ser necesario.
- Si se desea mejorar el resultado del fondo croma se debe generar una iluminación adecuada, para esto se recomienda contar por lo menos con dos lámparas y realizar ajustes de intensidad hasta obtener el resultado deseado.
- Se recomienda la utilización de software para potenciar la calidad del video y audio como se realizó en el Demo 3 con la herramienta Nvidia Broadcast para sustituir el fondo croma y eliminar el ruido de fondo.
- Se debe tomar en cuenta que mientras mayor sea el presupuesto para la implementación de este estudio de grabación, mejores resultados se van a lograr.
- Para conseguir mejores resultados se debería optar por un micrófono de condensador en conjunto con una interfaz de audio y una cámara DSLR, pues la diferencia se puede evidenciar entre el Demo 2 y el Demo 3.

### <span id="page-49-0"></span>**4 REFERENCIAS**

- [1] F. d. R. Aguilar Gordón, «Del aprendizaje en escenarios presenciales al aprendizaje virtual en tiempos de pandemia,» *Estudios pedagógicos,* vol. 46, nº 3, pp. 213-223, 2020.
- [2] R. Edel-Navarro, «Entornos virtuales de aprendizaje: la contribución de" lo virtual" en la educación,» *Revista mexicana de investigación educativa,* vol. 15, nº 44, pp. 7-15, 2010.
- [3] D. Schneckenberg, «El e-learning transforma la educación superior,» *Educar,* vol. 33, pp. 143-156, 2004.
- [4] B. Consuelo, Entornos Virtuales de Aprendizaje, Valencia: Universidad de Valencia, 2012.
- [5] A. Bernabé, O. Mora, O. Machado y R. Raúl, «Puesta en práctica de las aulas virtuales, en la formación de los estudiantes universitarios,» *Revista de Investigación en Tecnologías de la Información: RITI,* vol. 5, nº 9, pp. 48-54, 2017.
- [6] J. M. Boneu, «Plataformas abiertas de e-learning para el soporte de contenidos educativos abiertos,» *Rev. U. Soc. Conocimiento,* vol. 4, p. 36, 2007.
- [7] O. Moncada, M. López y G. Howard, «recursos.educoas.org,» 2012. [En línea]. Available: https://recursos.educoas.org/sites/default/files/1809.pdf. [Último acceso: 13 1 2023].
- [8] W. Dick, L. Carey y J. Carey, The Systematic Design of Instruction, New York: Longmann, 2001.
- [9] E. Dorrego, «Diseño instruccional de los medios y estrategias cognitivas,» *Comunicar,* nº 8, 1997.
- [10] S. Schiffman, «Instructional systems design: Five views of the field,» *Journal of Instructional Development,* vol. 9, nº 4, pp. 14-21, 1986.
- [11] F. Chacón, *i*. Cómo se arma un curso en la Web, Nova Southeastem University. EUA, 2000.
- [12] J. R. Valzacchi, Internet y educación: aprendiendo y enseñando en los espacios virtuales, Organización de los Estados Americanos, 2003.
- [13] B. Suryawinata, «Portable architecture studio recording video as solution for space limitation,» *IOP Conference Series: Earth and Environmental Science,* vol. 426, nº 1, p. 012076, 2020.
- [14] E. Gallardo y M. Echegaray, poliMedia, 2015.
- [15] K. Padilla y N. Tapia, «Estrategias para el Diseño del Aula Virtual para el Aprendizaje de la Literatura,» *RECITIUTM,* vol. 4, nº 1, pp. 77-90, 2018.
- [16] OBS Studio Contributors, «OBS Studio,» 2021. [En línea]. Available: https://obsproject.com/es. [Último acceso: 14 Agosto 2022].
- [17] Logitech, «Free Live Streaming & Recording Software | Streamlabs,» [En línea]. Available: https://streamlabs.com/es-419/. [Último acceso: 14 Agosto 2022].
- [18] wondershare, «Comparación entre OBS y Streamlabs OBS,» 15 Abril 2022. [En línea]. Available: https://dc.wondershare.es/screen-recorder/obs-vs-streamlabsobs.html. [Último acceso: 18 Septiembre 2022].
- [19] TechSmith Corporation, «Camtasia Screen Recorder, Video Editor | TechSmith,» 2022. [En línea]. Available: https://www.techsmith.com/video-editor.html. [Último acceso: 14 Agosto 2022].
- [20] Adobe, «Software de edición de video profesional | Adobe Premiere Pro, » [En línea]. Available: https://www.adobe.com/la/products/premiere.html. [Último acceso: 14 Agosto 2022].
- [21] Wondershare, «Wondershare Filmora Editor de Video Potente y Completo,» [En línea]. Available: https://filmora.wondershare.net/es/editor-de-video/adfilmora.html?gclid=Cj0KCQjwuuKXBhCRARIsACgM0iyQRNNDScZ8gJ3tZ24QYju6RD6CiUjkbRx5uIlsMAnUD8Qcnl8uK0aApqxEAL w\_wcB. [Último acceso: 14 Agosto 2022].
- [22] Black Magic Design, «Davinci Resolve 18,» [En línea]. Available: https://www.blackmagicdesign.com/products/davinciresolve. [Último acceso: 19 Agosto 2022].
- [23] M. Lewis, «DaVinci Resolve 18's System Requirements,» 21 Julio 2022. [En línea]. Available: https://www.premiumbeat.com/blog/davinci-resolve-systemrequirements/. [Último acceso: 19 Agosto 2022].
- [24] OBS, «System Requirements,» 25 Agosto 2021. [En línea]. Available: https://obsproject.com/es/kb/system-requirements. [Último acceso: 19 Agosto 2022].
- [25] A. Balachandran, V. Sekar, A. S. S. Akella, I. Stoica y H. & Zhang, «Developing a predictive model of quality of experience for internet video,» *ACM SIGCOMM Computer Communication Review,* vol. 43, nº 4, pp. 339-350, 2013.
- [26] F. Fernández, «Cámaras recomendadas para streaming (emisión en directo),» [En línea]. Available: https://quecamarareflex.com/camaras-para-streaming-emisiondirectos/. [Último acceso: 2023 Octubre 23].
- [27] J. Bermúdez, «Cámara Evil o Réflex ¿Cuál elegir?,» 28 Noviembre 2019. [En línea]. Available: https://cashconverters.es/es/es/oportunidades/producto/camara-evil-oreflex-comparativa/. [Último acceso: 29 Octubre 2022].
- [28] OBS, «Descargar OBS Studio,» 7 Enero 2023. [En línea]. Available: https://obsproject.com/es/download. [Último acceso: 3 Febrero 2023].
- [29] Presonus. «Universal Control.» [En líneal. Available: https://www.presonus.com/products/Universal-Control/downloads. [Último acceso: 3 Febrero 2023].
- [30] UGEE, «Download,» 1 Diciembre 2022. [En línea]. Available: https://www.ugee.com/download/s1060w. [Último acceso: 6 Febrero 2023].
- [31] P. Dolce, F. García, D. Morales y T. Juan, «Demo 1,» 30 Enero 2023. [En línea]. Available: https://epnecuadormy.sharepoint.com/:v:/g/personal/eva\_fis\_epn\_edu\_ec/ERfOhSkOjflIv4zfv4Pi3nABI n9C3ib9hW9suWSMH5f5qg?e=CPjD64. [Último acceso: 9 Febrero 2023].
- [32] P. Dolce, G. Francisco, D. Morales y J. Tovar, «Demo 2,» 1 Febrero 2023. [En línea]. Available: https://epnecuadormy.sharepoint.com/:v:/g/personal/eva\_fis\_epn\_edu\_ec/EUL0rdBUo85GhqxgboAPX XABXwz-WxQ7aSJmySbwhsoRRA?e=VNAYAX. [Último acceso: 9 Febrero 2023].
- [33] P. Dolce, F. García, D. Morales y J. Tovar, «Demo 3,» 13 Febrero 2023. [En línea]. Available: https://epnecuadormy.sharepoint.com/:v:/g/personal/eva\_fis\_epn\_edu\_ec/ESnrIcYuHVZMmup5QQ9- DLMB1RxhgxdPTKLt1XxKu2ncrA?e=4xwR7Y. [Último acceso: 21 Febrero 2023].
- [34] J. Lewis, «Measuring perceived usability: The CSUQ, SUS, and UMUX,» *International Journal of Human–Computer Interaction,* vol. 34, nº 12, pp. 1148-1156, 2018.
- [35] J. Nielsen y T. Landauer, «A mathematical model of the finding of usability problems,» *Proceedings of the INTERACT'93 and CHI'93 conference on Human factors in computing systems,* pp. 206-213, 1993.
- [36] A. Bangor, P. Kortum y J. Miller, « An empirical evaluation of the system usability scale,» *Journal of Human–Computer Interaction,* vol. 24, nº 6, pp. 574-594, 2008.
- [37] L. Carvajal, Metodología de la Investgación Científica. Curso general y aplicado, 28 ed., Santiago de Cali: U.S.C., 2006, p. 139.
- [38] I. Sanabria, «Educación virtual: oportunidad para «aprender a aprender»,» *Análisis Carolina,* nº 42, p. 1, 2020.
- [39] T. Muthuprasad, «Student's perception and preference for online education in India during COVID-19 pandemic,» *Social Sciences & Humanities Open,* vol. 3, nº 1, p. 100101, 2021.
- [40] R. C. Advance, «RJ Code Advance Fast and easy Learning,» 14 Noviembre 2022. [En línea]. Available: https://rjcodeadvance.com/programacion-orientada-a-objetosencapsulacion-poo-parte-3/.
- [41] Black Magic Design, «DaVinci Resolve logo,» [En línea]. Available: https://www.blackmagicdesign.com/products/davinciresolve. [Último acceso: 3 Febrero 2023].

### <span id="page-53-1"></span><span id="page-53-0"></span>**ANEXOS**

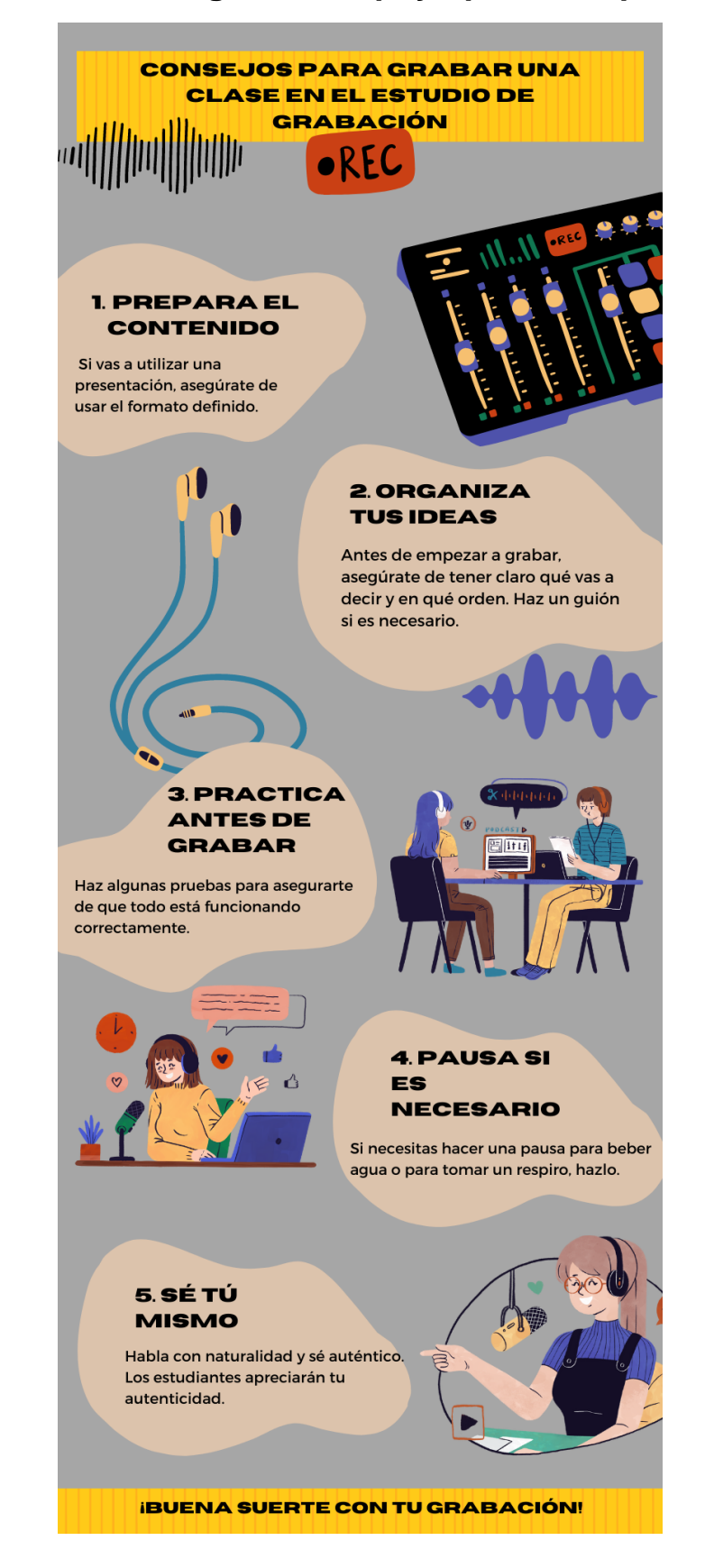

### **ANEXO I. Infografía de apoyo para el expositor**

<span id="page-54-0"></span>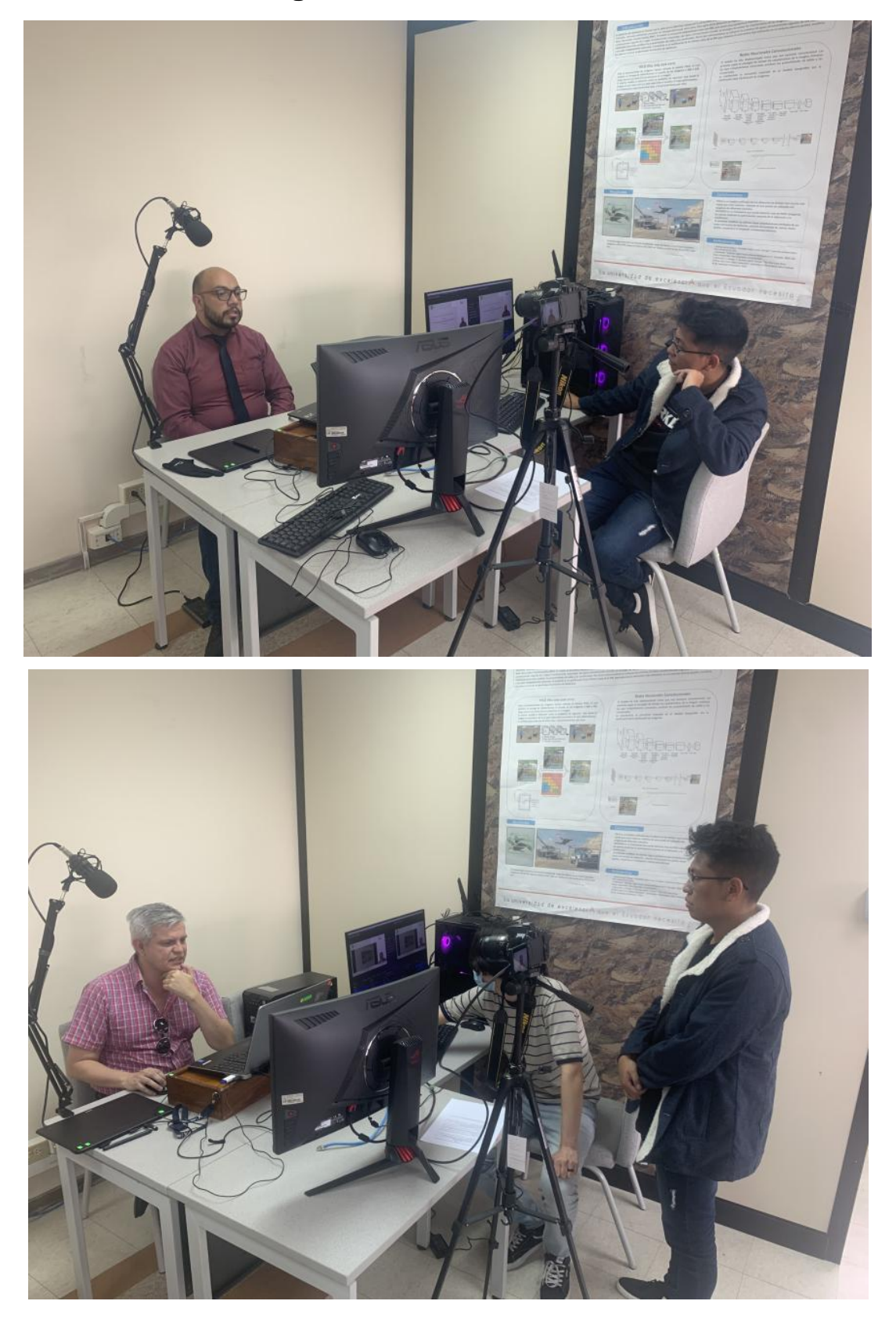

**ANEXO II. Fotografías de la evaluación de usabilidad**